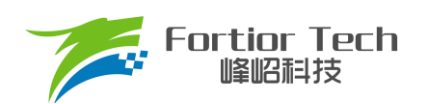

# 服务器散热风扇应用手册

# 三相电机控制**-FOC-**有感双霍尔 **ASIC FT8132Q**

峰岹科技(深圳)股份有限公司

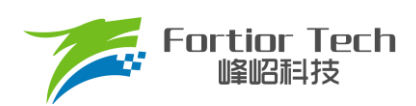

目录

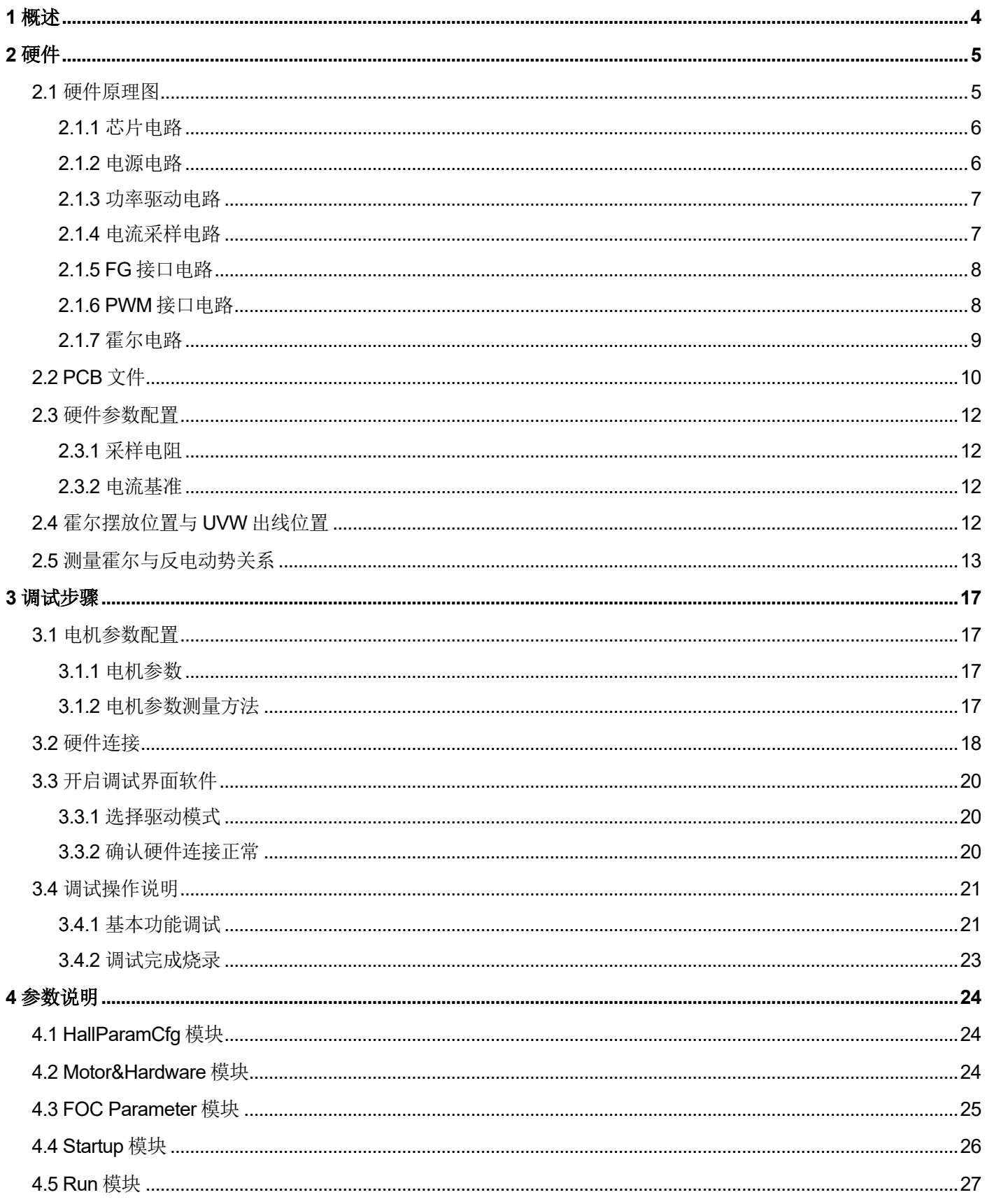

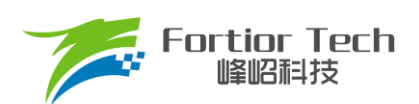

# **Application Note**

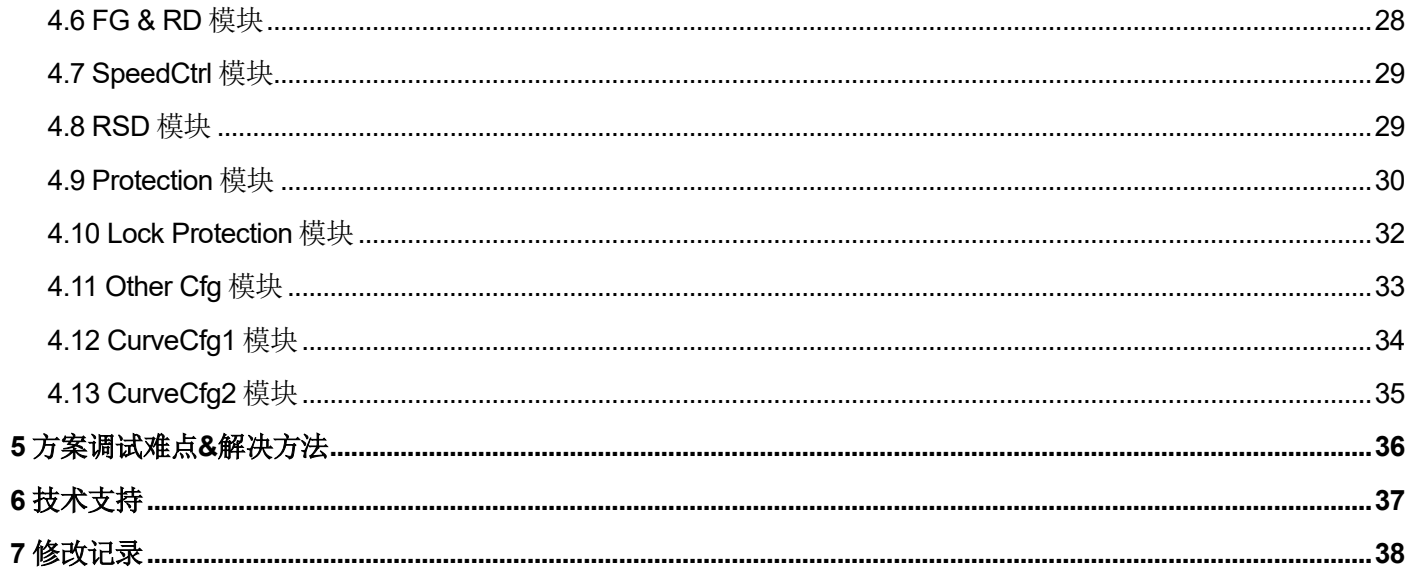

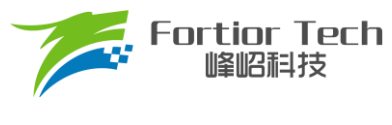

# <span id="page-3-0"></span>**1 概述**

本应用方案说明文档详细介绍了如何使用峰岹科技的 FT8132Q 芯片, 对 Y 形接法的服务器散热风扇电机实现 有感双霍尔 FOC 驱动控制。

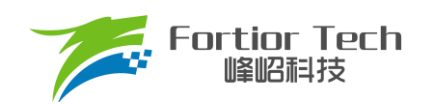

# <span id="page-4-0"></span>**2 硬件**

# <span id="page-4-1"></span>**2.1 硬件原理图**

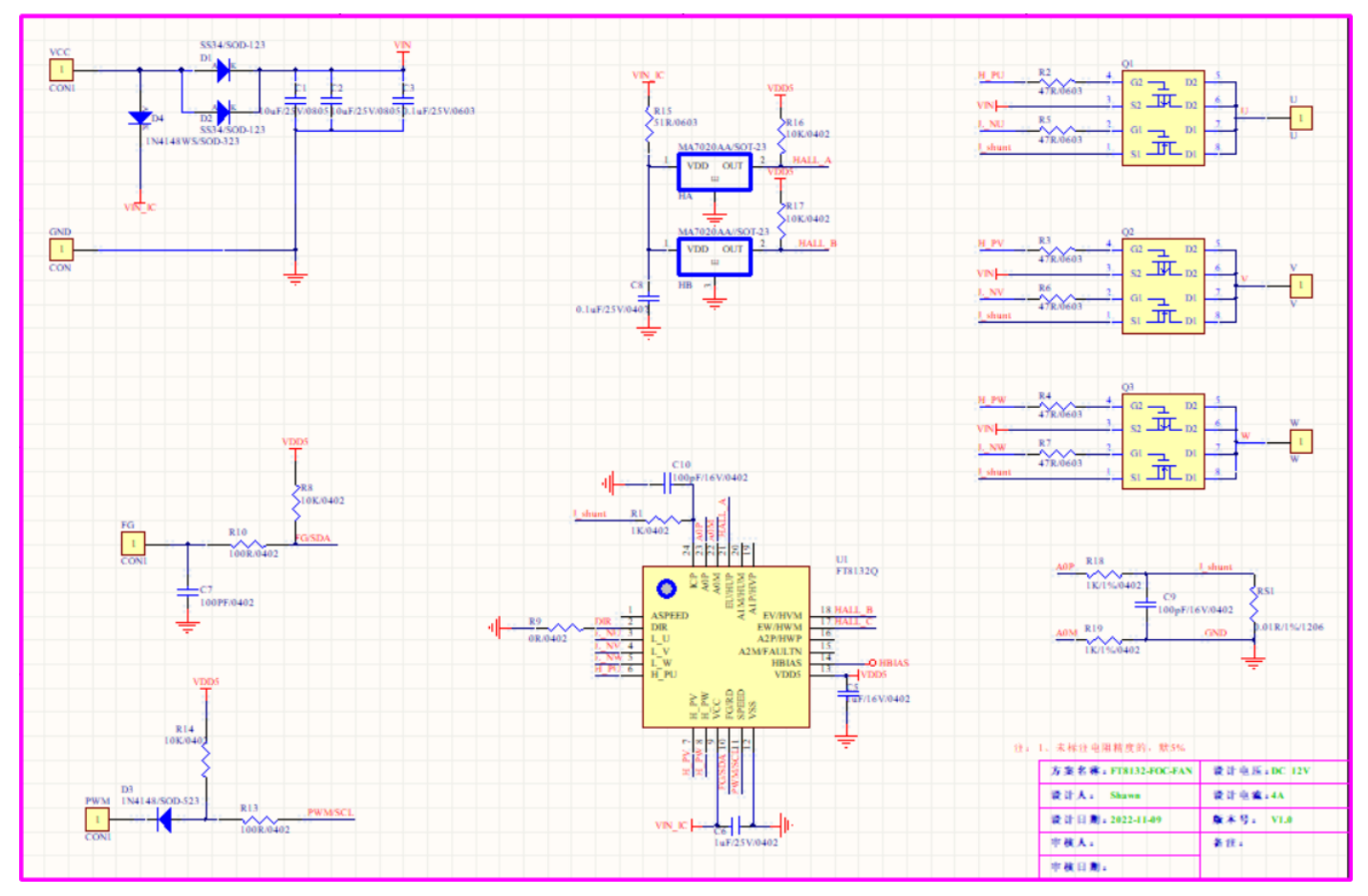

注意事项: 该板子为服务器散热风扇应用 FT8132Q 方案的专用 DEMO 板子。

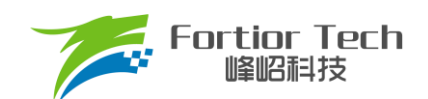

# <span id="page-5-0"></span>**2.1.1 芯片电路**

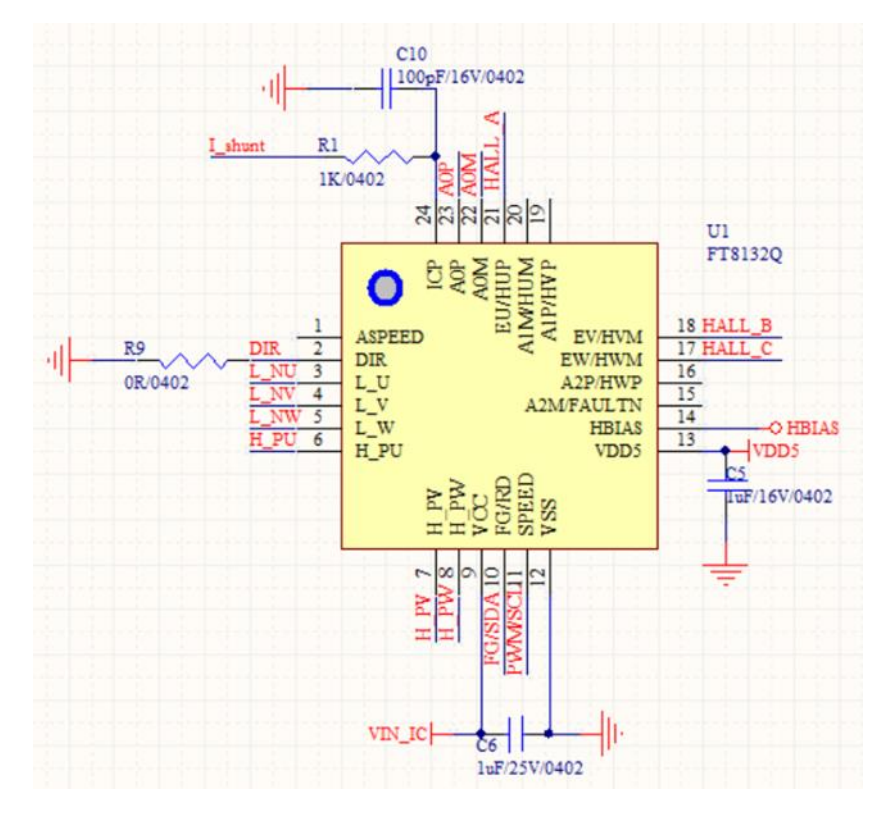

Demo 板芯片主体部分电路如图所示。

# <span id="page-5-1"></span>**2.1.2 电源电路**

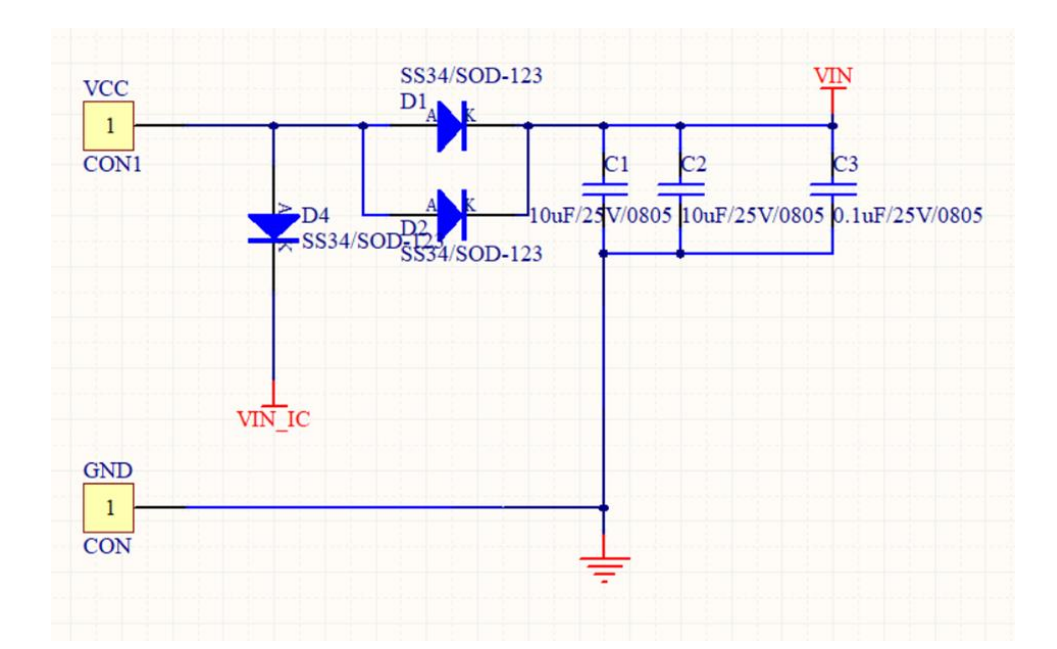

注意事项: 其中 D1 与 D2 与 D4 用来做防反接功能,防止直流电压接反烧坏板子。C1 与 C2 与 C3 为母线电压 滤波电容,用于稳定母线电压。

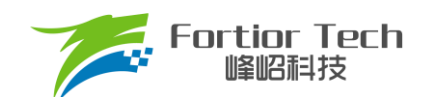

## <span id="page-6-0"></span>**2.1.3 功率驱动电路**

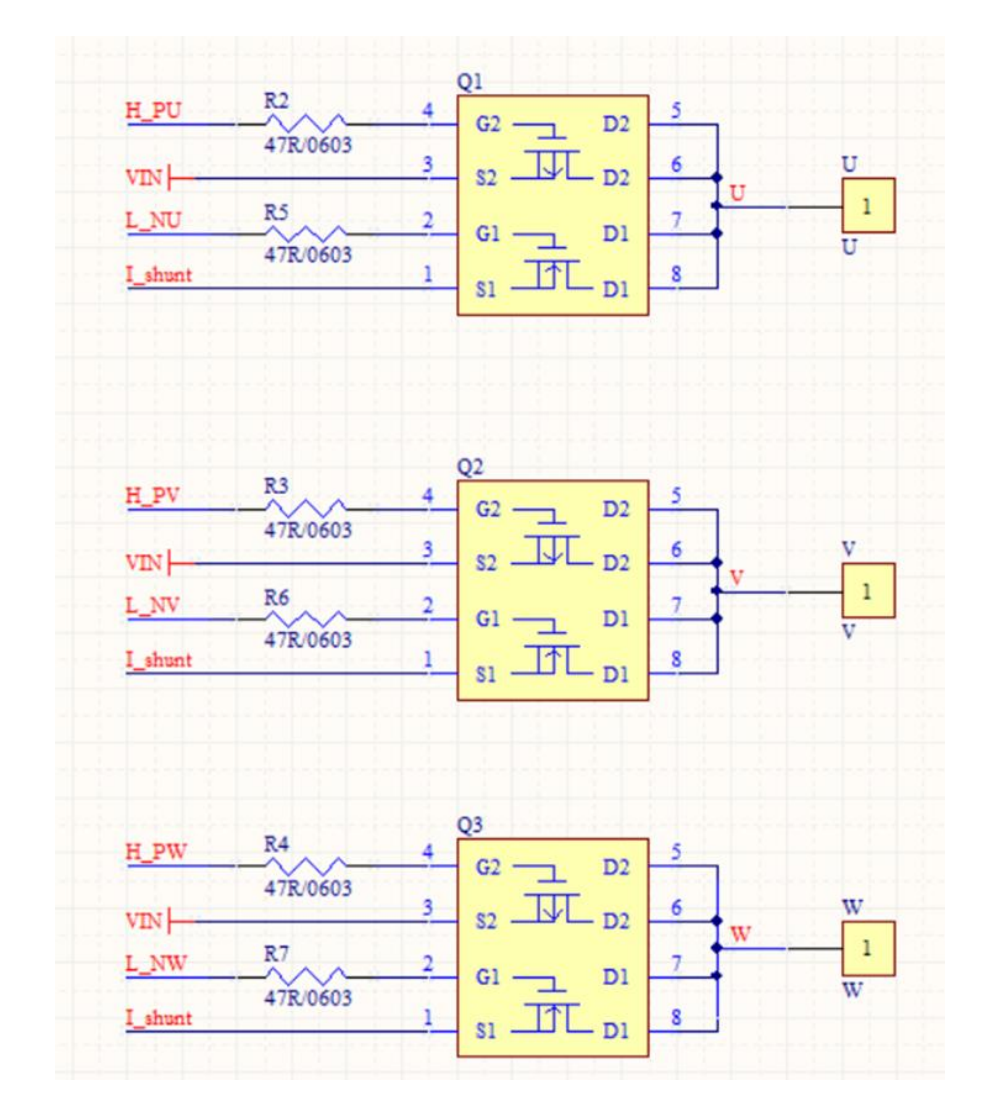

Demo 板功率驱动部分电路如图所示,驱动是采用 3P3N 架构,选用 P + N 半桥 MOS 管。

#### <span id="page-6-1"></span>**2.1.4 电流采样电路**

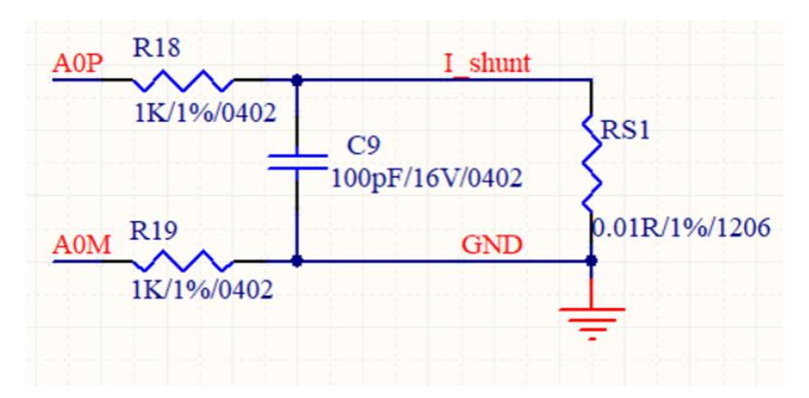

此电路用于采样电流信号,给到观测器运算,是 FOC 控制算法重要信号。R18 和 R19 电阻必须使用 1kΩ。 C9 电容推荐采用 100pF,不可以超过 1nF。

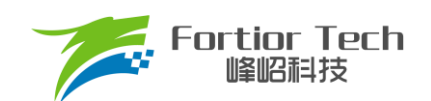

# <span id="page-7-0"></span>**2.1.5 FG 接口电路**

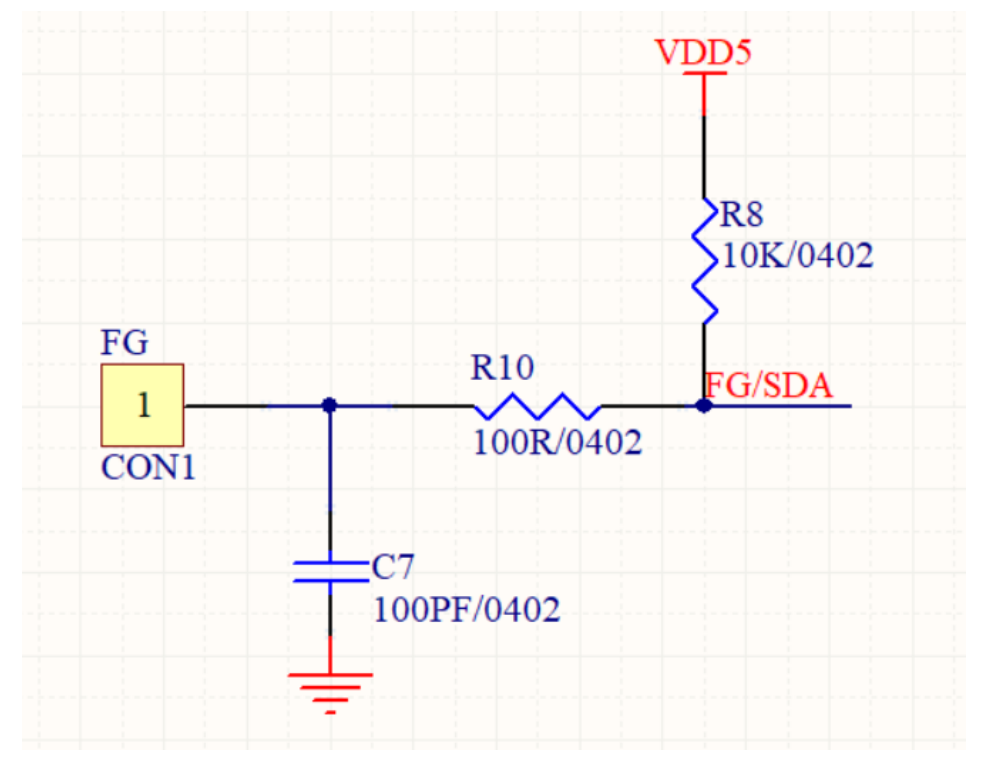

FG 是 OC 输出,需要外部加上拉电阻进行上拉。FG 引脚耐压值可以达到 VCC 电压值,所以不需要额外添加 隔离电路。

# <span id="page-7-1"></span>**2.1.6 PWM 接口电路**

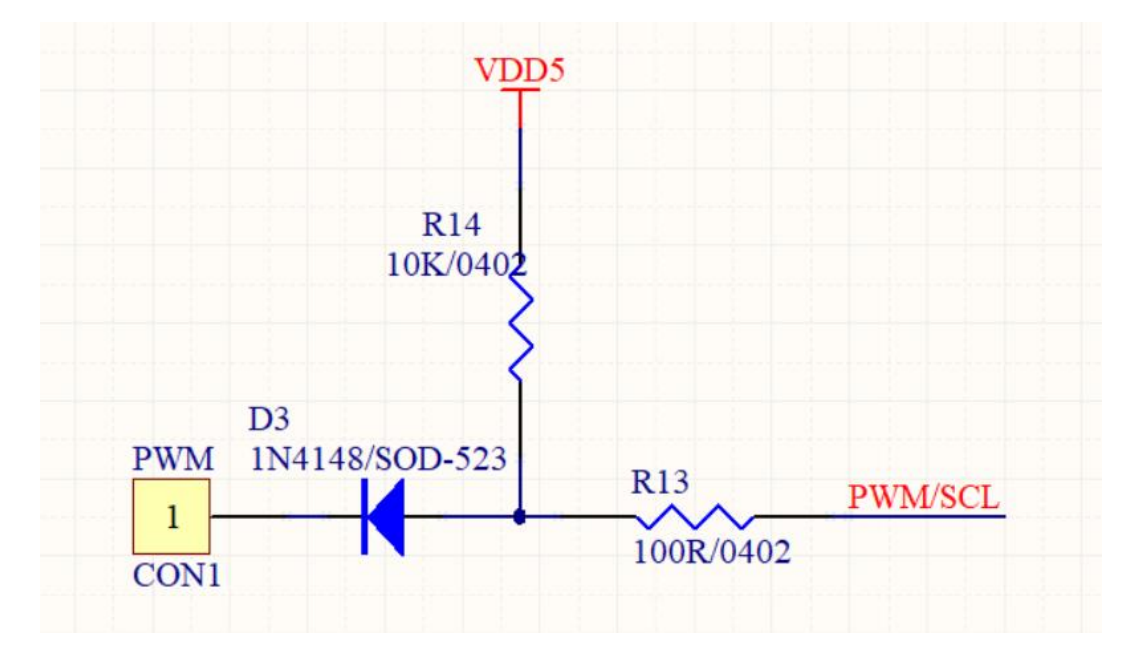

PWM 引脚耐压值只能达到 5V, 所以需要添加隔离电路。此处采用二极管隔离高电压。

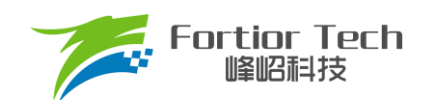

# <span id="page-8-0"></span>**2.1.7 霍尔电路**

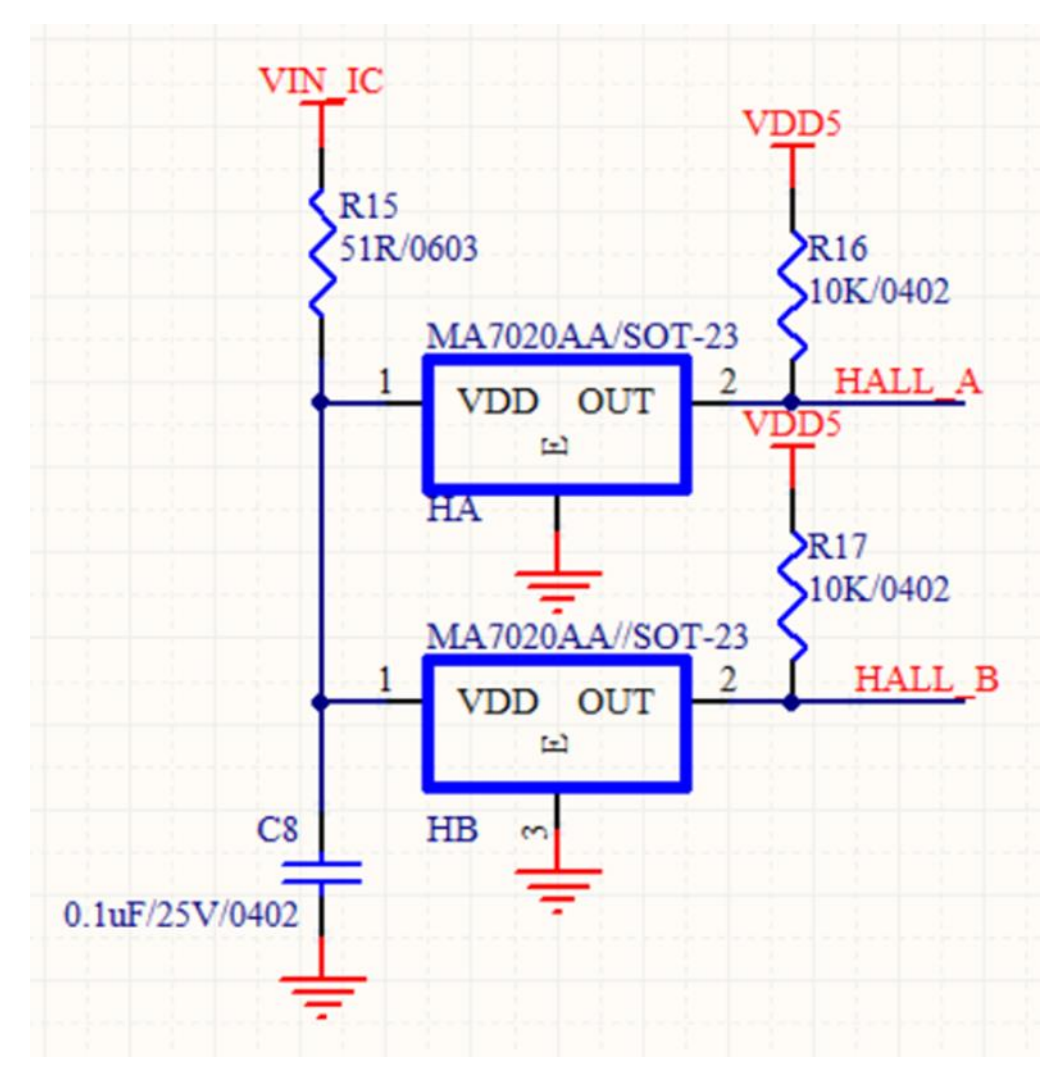

此为双数字霍尔电路,使用的是三脚的数字霍尔,一般建议使用数字霍尔,霍尔感应会更好一点,型号为 MA7020AA, 此处直接使用芯片 IC 端 VIN\_IC 电源进行供电, 需注意选型霍尔耐压值。

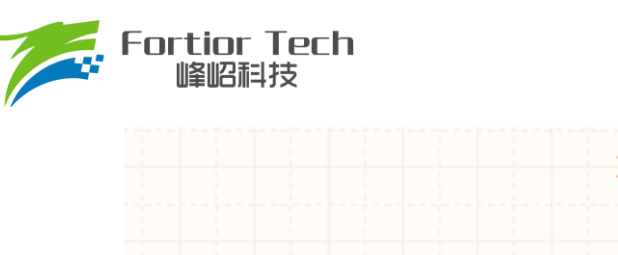

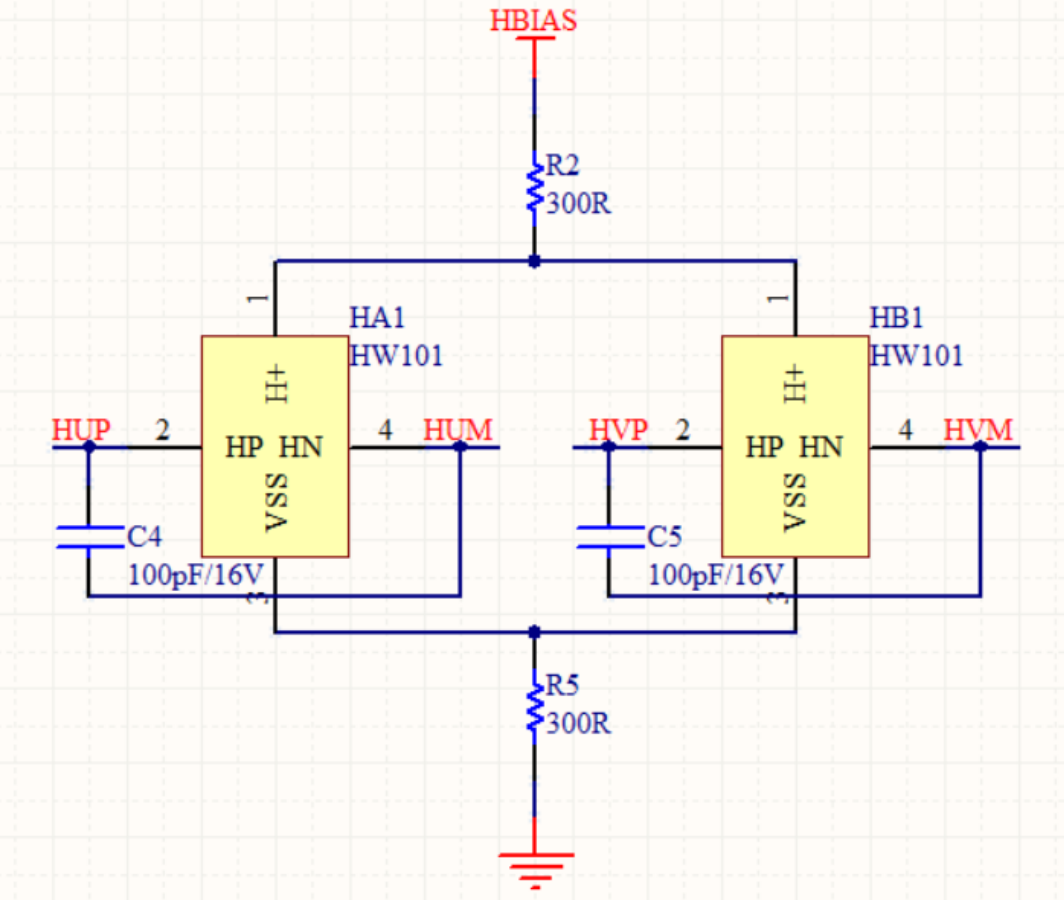

此为双模拟霍尔电路,使用的是四脚的模拟霍尔,此处使用芯片 HBIAS 脚给霍尔供电,HUP 接芯片 HUP 引 脚, HUM 接芯片 HUM 引脚, HVP 接芯片 HVP 引脚, HVM 接芯片 HVM 引脚。

# <span id="page-9-0"></span>**2.2 PCB 文件**

资料中附带有双霍尔散热风扇 pcb 文件,如下图所示。

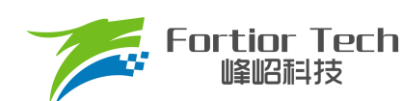

**Application Note** 

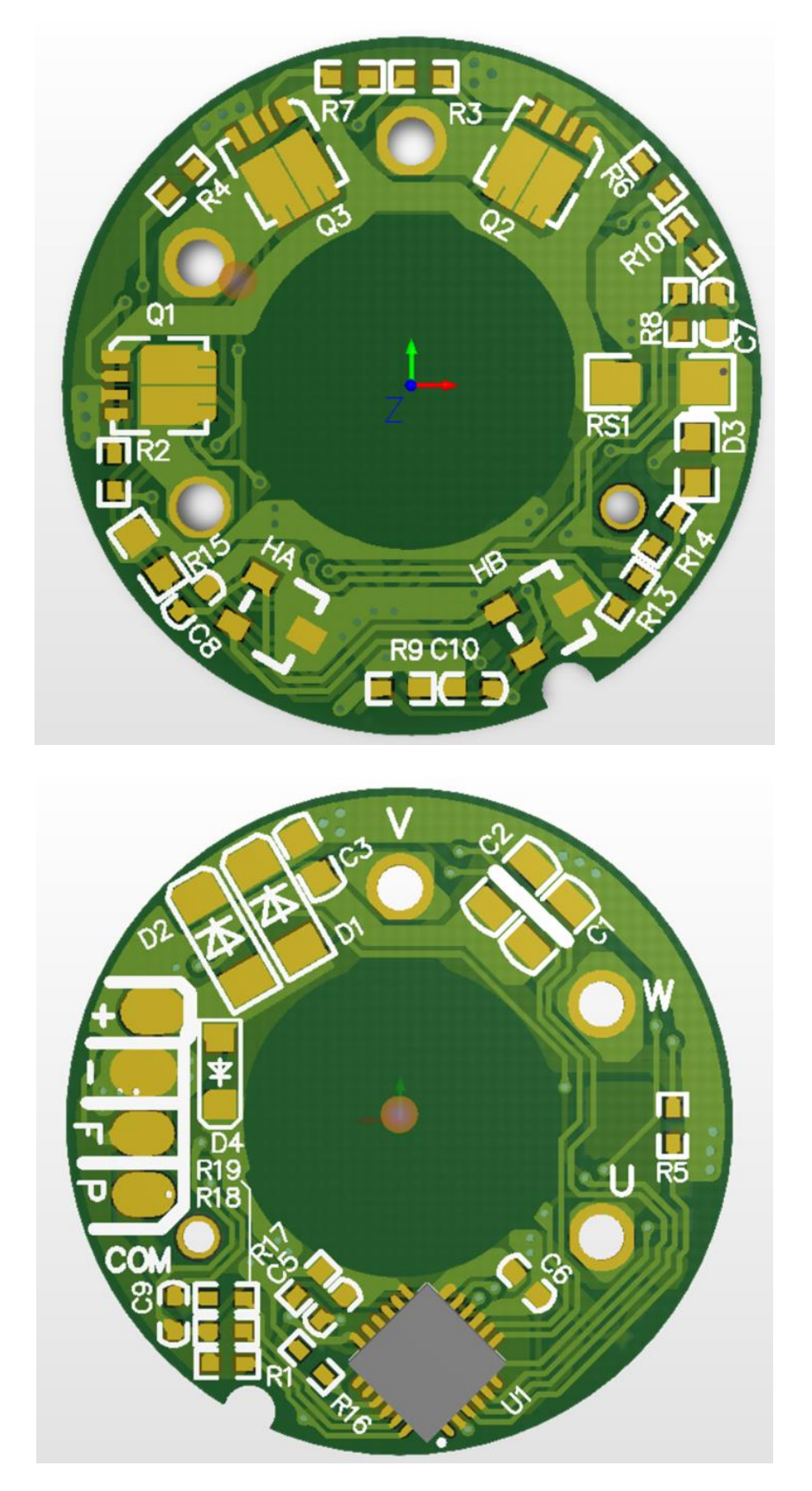

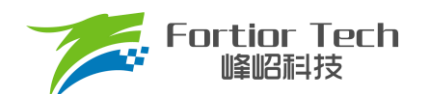

# <span id="page-11-0"></span>**2.3 硬件参数配置**

Demo 板上除了采样电阻阻值之外的其他器件一般不需要做更改。

### <span id="page-11-1"></span>**2.3.1 采样电阻**

采样电阻根据电机运行最大电流进行设计。采样电阻值越大,采样精度越高;但值越大,消耗在采样电阻上 的功率就越高,采样电阻温升就越高。在采样电阻的功率选择上,电流平方乘以电阻不能超过采样电阻的额定功 率,需根据温升做降额处理。下表是一般情况下电阻功率和封装大小对照表。

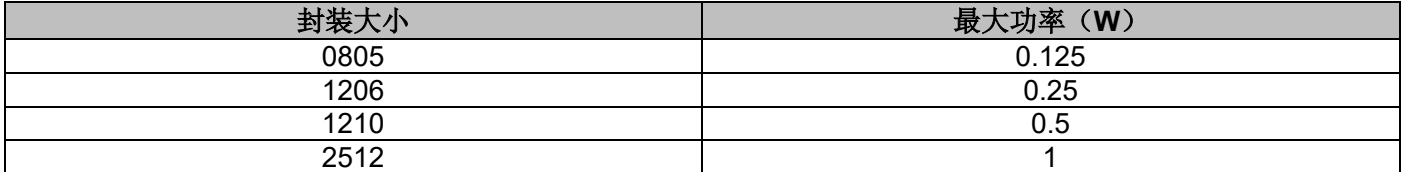

#### <span id="page-11-2"></span>**2.3.2 电流基准**

电流基准 Ibase 的计算与采样电阻 Rsample、运放放大倍数 Amp、ADC 参考电压 Vref(默认为 5V)相关。电流 基准、最大采样电流、最小采样电流的计算公式如式 1、式 2、式 3 所示。

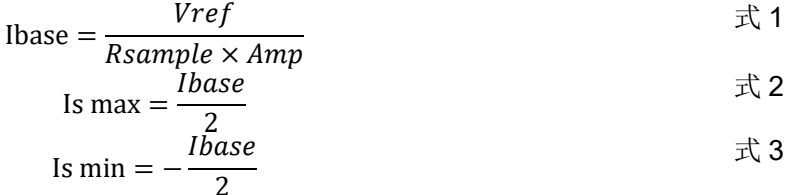

#### <span id="page-11-3"></span>**2.4 霍尔摆放位置与 UVW 出线位置**

电机绕线需用 Y 型连接,霍尔放置位置与 UVW 相线位置需要按照如下图所示固定,才可使用配套双霍尔散热 风扇标准程序运行电机,否则电机将无法正常运行,需要重新对应霍尔关系,设置 hall swi\_md。如下以 4028 电 机为例,UVW 相线按下图位置连接到 FT8132 芯片对应 UVW 引脚,霍尔按下图位置放在两槽中间。

霍尔选择的是 MA7020A, 感应 N 极输出高电平, S 极输出低电平, 如下图 2.3.1 所示。如选用霍尔的感应极 性相反, 则需要在程序上将霍尔极性调换, 把 hall rev en 选择为 disable。

按照下图放置好 UVW 相线与霍尔位置后,即可直接使用配套 GUI 和配套标准程序运行电机。

#### 表 2-1 MA7020A 霍尔磁极感应标识

#### 驱动器输出与磁极(SIP3)

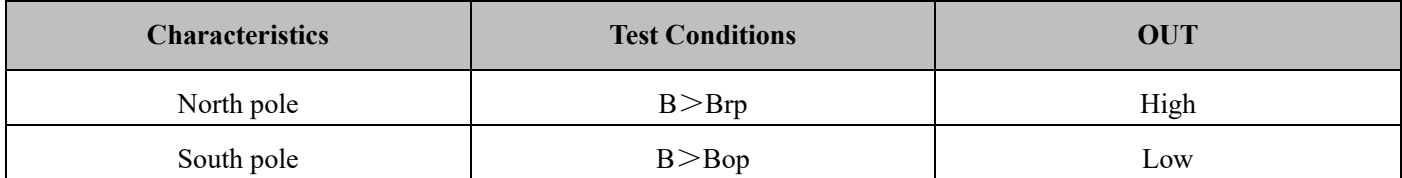

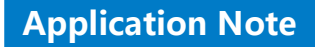

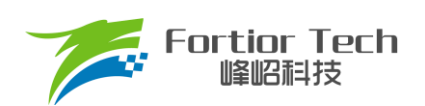

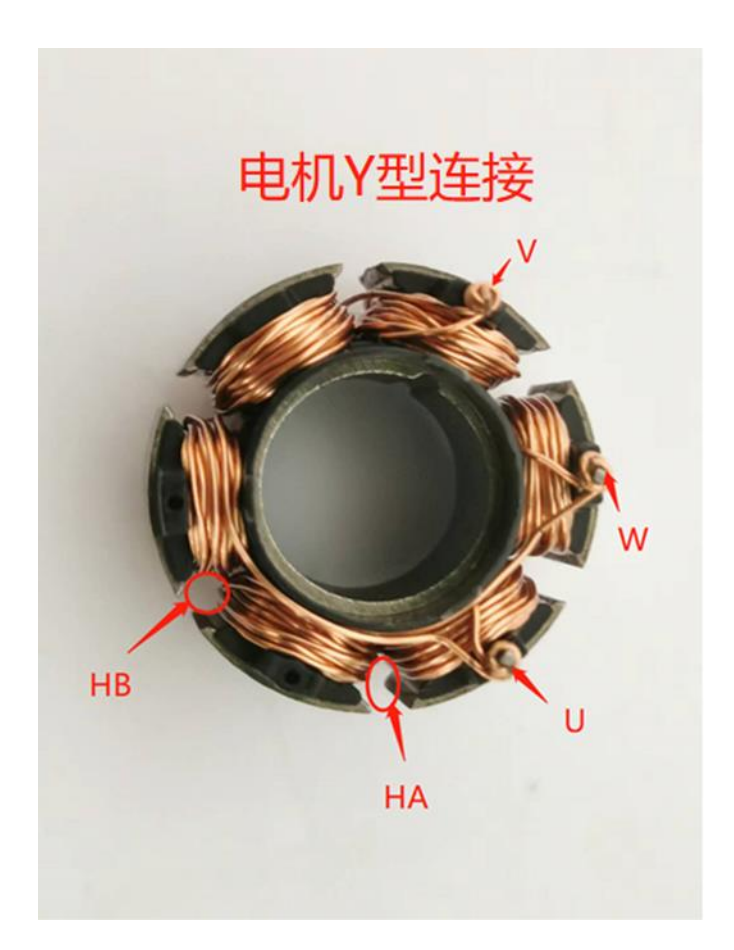

图 2-1 电机 UVW 出线与霍尔放置位置

#### <span id="page-12-0"></span>**2.5 测量霍尔与反电动势关系**

因霍尔、电机、板子装配等因素,可能会导致霍尔角度与反电动势有偏差,以下步骤说明如何测量霍尔与反 电动势关系,确保霍尔与对应相的反电动势关系为: 霍尔超前反电动势 30°。

1. 构建虚拟中性点。测量时电机 U/V/W 不能与板子相连, 电机的 U/V/W 直接出线各串联 10K 电阻, 电阻另 外一端接一起,构建虚拟中性点;

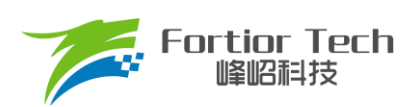

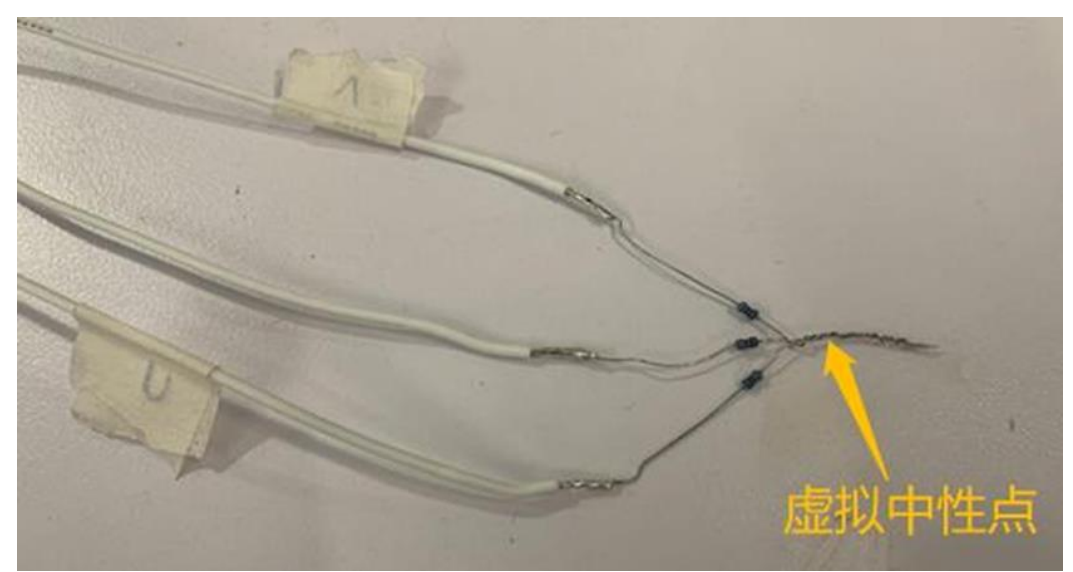

2. 示波器接线。示波器的探头分别电机的 U/V 与 Hall A 和 Hall B, 示波器的 GND 共接虚拟中性点, 虚拟中 性点与电源地接一起。

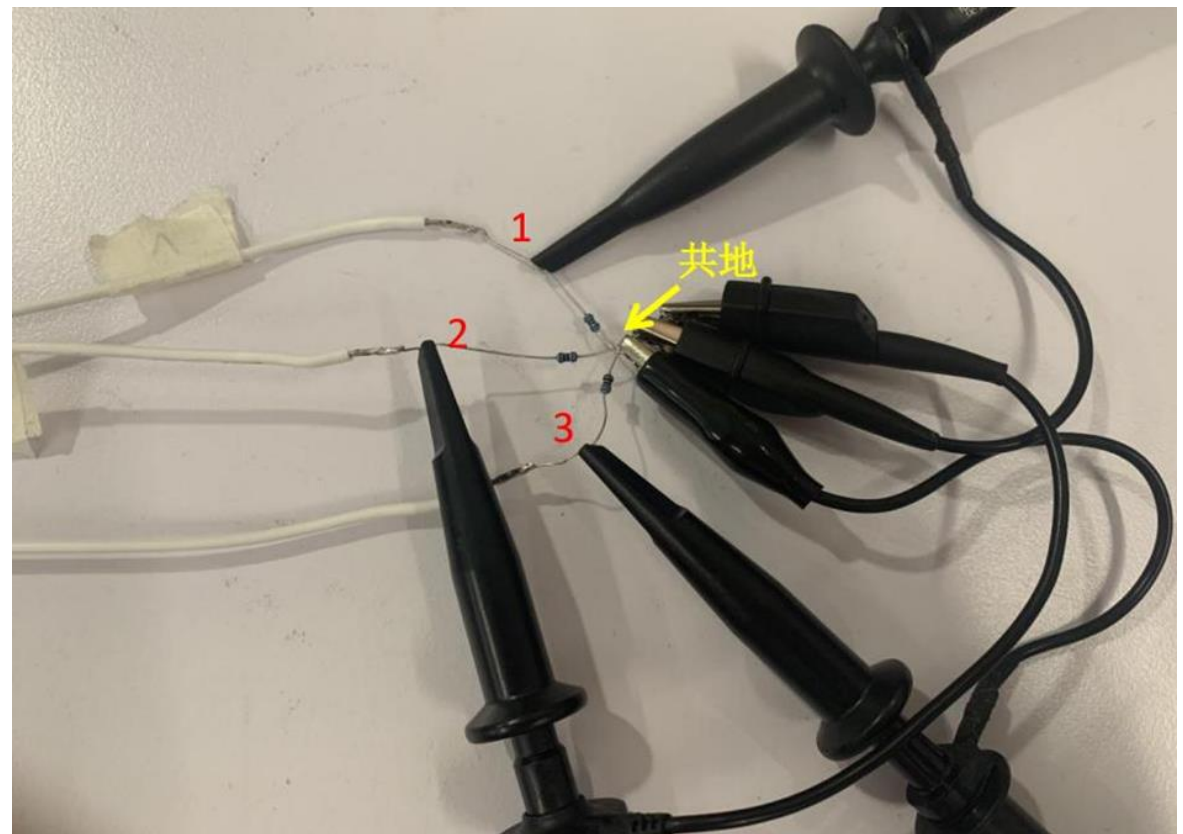

3. 逆时针方向(电机运行时的转向)快速转动电机(手动或者借助工具),使其产生反电动势信号。测量 U 与 Hall A 关系, 测量 V 与 Hall B 关系, 如下图所示, 通道 1 黄色是霍尔信号, 通道 2 浅蓝色是反电动势, 测量出来霍尔超前反电动势 31.6°,(420/4780)\*360 = 31.6°。同时可确认霍尔极性,如下图霍尔下降 沿对应反电动势上升沿, 则程序 hall\_rev\_en 选择 Enable; 若霍尔下降沿对应反电动势上升沿, 则程序 hall rev en 选择 Disable。

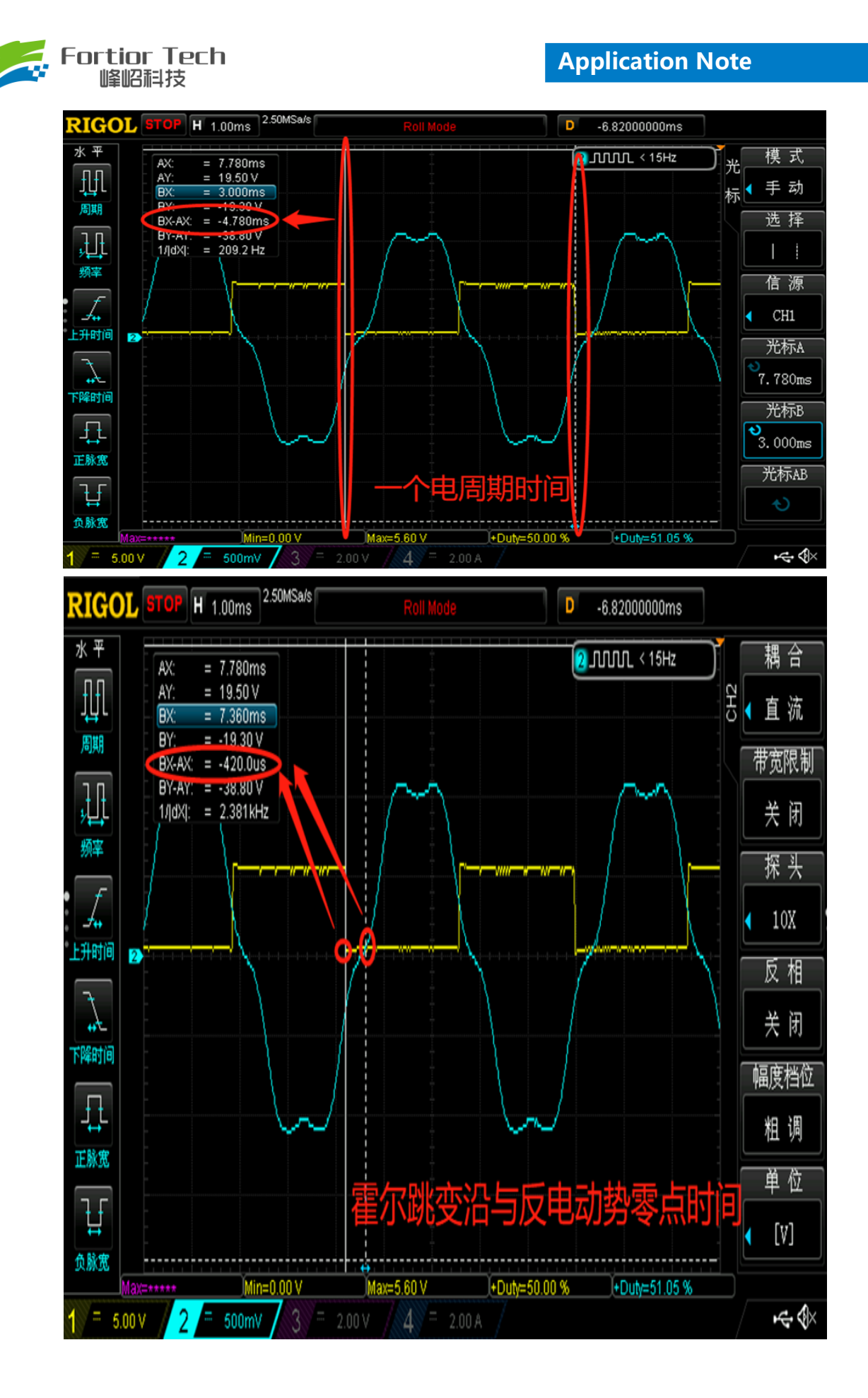

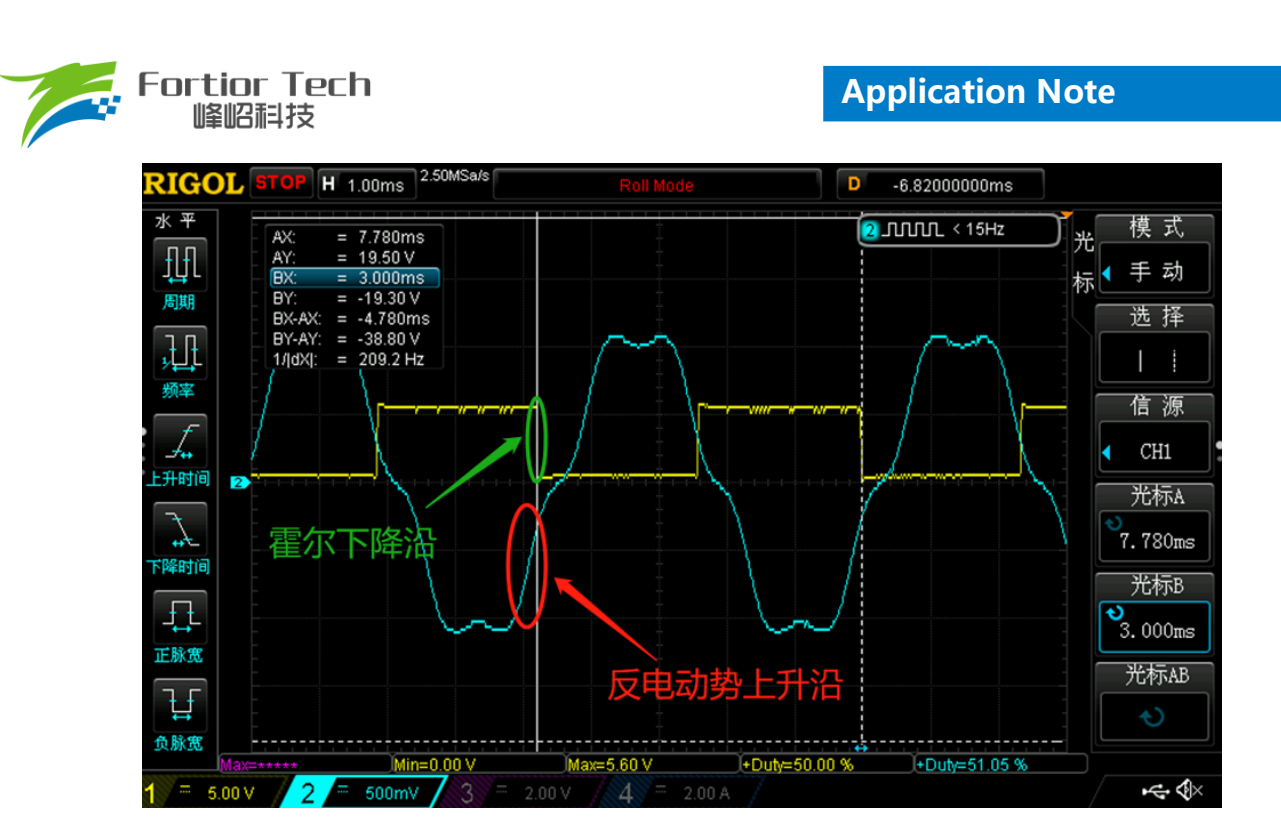

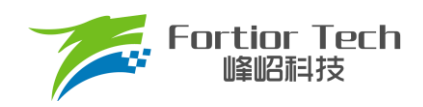

# <span id="page-16-0"></span>**3 调试步骤**

## <span id="page-16-1"></span>**3.1 电机参数配置**

## <span id="page-16-2"></span>**3.1.1 电机参数**

- 1. 电机极对数 Pole Pairs;
- 2. 电机的相电阻 RS
- 3. 相电感 LS
- 4. 以及反电动势常数 Ke;

# <span id="page-16-3"></span>**3.1.2 电机参数测量方法**

1. 极对数 Pole Pairs: 电机的极对数是相对于转子来说的,转子磁钢的一个 N 极加一个 S 极为一对极。转子 的极对极就是指磁钢的 N 极个数(或者 S 极个数)。极对数最直观的测量方法是使用磁性显示纸, 如图 3-1 所示。在下图中明显可以观察到有10个磁极,则此转子磁钢为5对极;

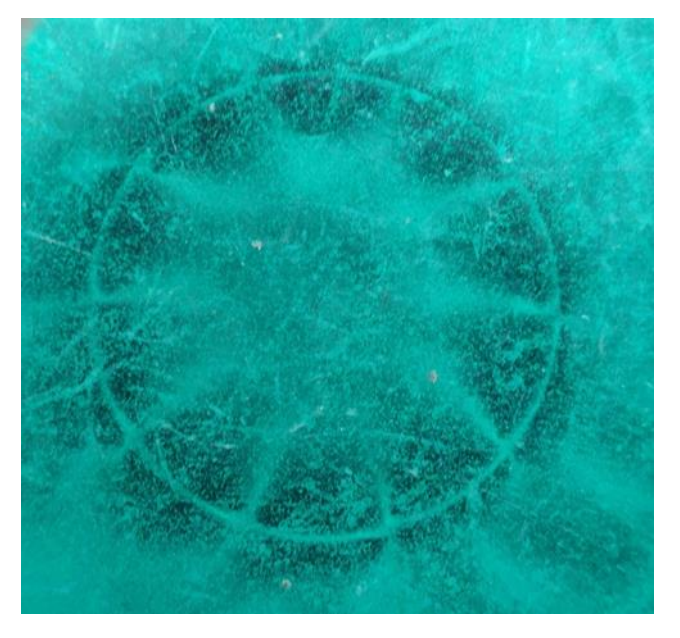

图 3-1 磁显纸下的转子磁钢

如果手中没有磁显纸也可以采用其他方法。有一种方法是给电机任意两相相线通电(注意控制好电压和电 流,避免烧毁电机线圈),将转子转动一周,感受转子在非外力作用下可停止位置的个数,即为极对数。 另一种方法是用铁质工具(螺丝刀之类)贴近转子,将铁质工具转动一周,感受排斥力的次数,即为磁极数, 除以 2 为极对数

2. 相电阻 Rs: 将电桥测量频率调整为 100Hz,将电机任意两根电机线接入电桥,测的电阻参数为电机线电 阻,将线电阻除以 2 为我们想要的相电阻;

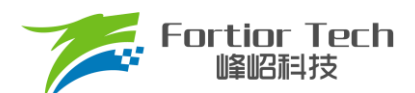

- 3. 相电感 Ls: 将电桥测量频率调整为 1kHz, 将电机任意两根电机线接入电桥, 测的电感参数为电机线电感, 将线电感除以 2 为我们想要的相电感;
- 4. 反电动势常数 Ke: 将示波器的地接电机的一相,探头接其余两相中任一相,转动负载,测出反电动势波 形。因反电动势波形是正弦的,取中间的一个正弦波,测量其峰峰值 Vpp 和频率 f。计算公式如下:

$$
Ke = 1000 * P * \frac{Vpp}{2 * 1.732 * 60 * f}
$$

其中,P 为电机极对数。

示例,测量反电动势波形如下:

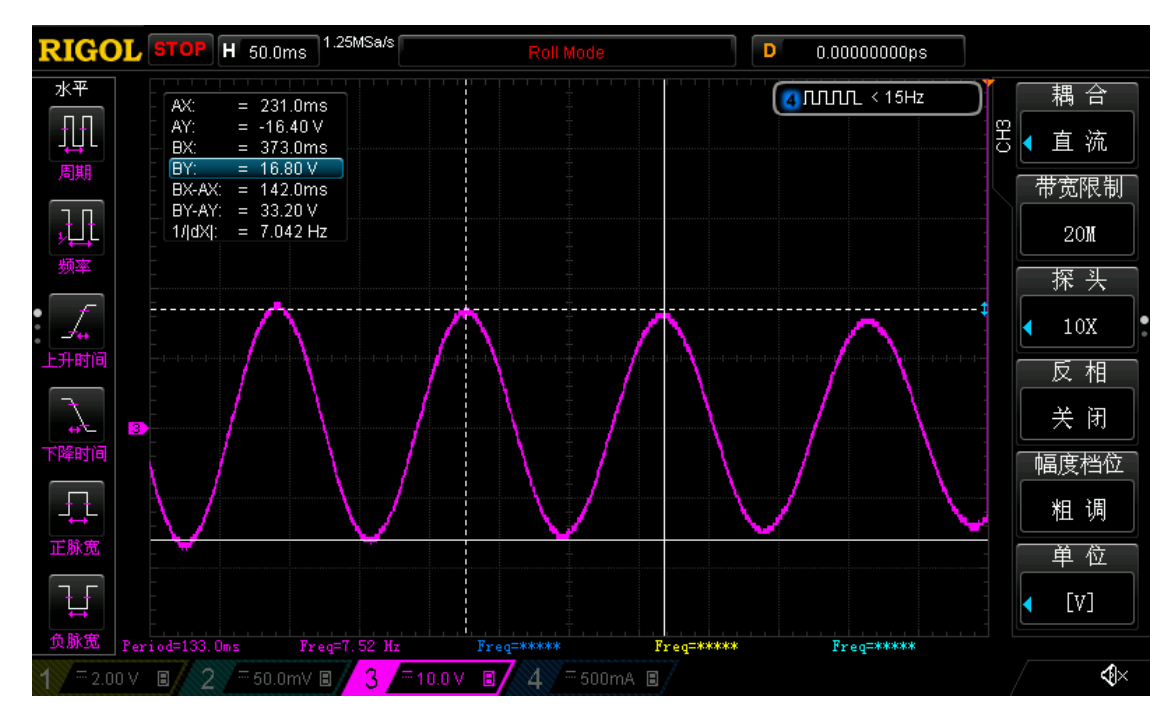

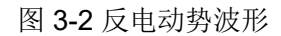

测量峰峰值 Vpp 为 33.2V, 频率 f 为 7.042Hz, 极对数 P 为 4, 则:

$$
\text{&} \pm \text{lim}_{2 \times 1.732 \times 60*7.042} = 90.73
$$

#### <span id="page-17-0"></span>**3.2 硬件连接**

首先,如下图所示将 USB 线的 Type-A 口连接电脑, Type-B 口连接调试器, 三根调试线连接调试器与 DEMO 板。其中仿真器 FCK 接芯片第 11 脚 SPEED 脚, 仿真器 FDA 接芯片第 10 脚 FG 脚, 仿真器 GND 接芯片第 12 脚 VSS。DEMO 板连接 DC 电源(注意: 此时不要给 DEMO 板上电), 电机连接到 DEMO 板。

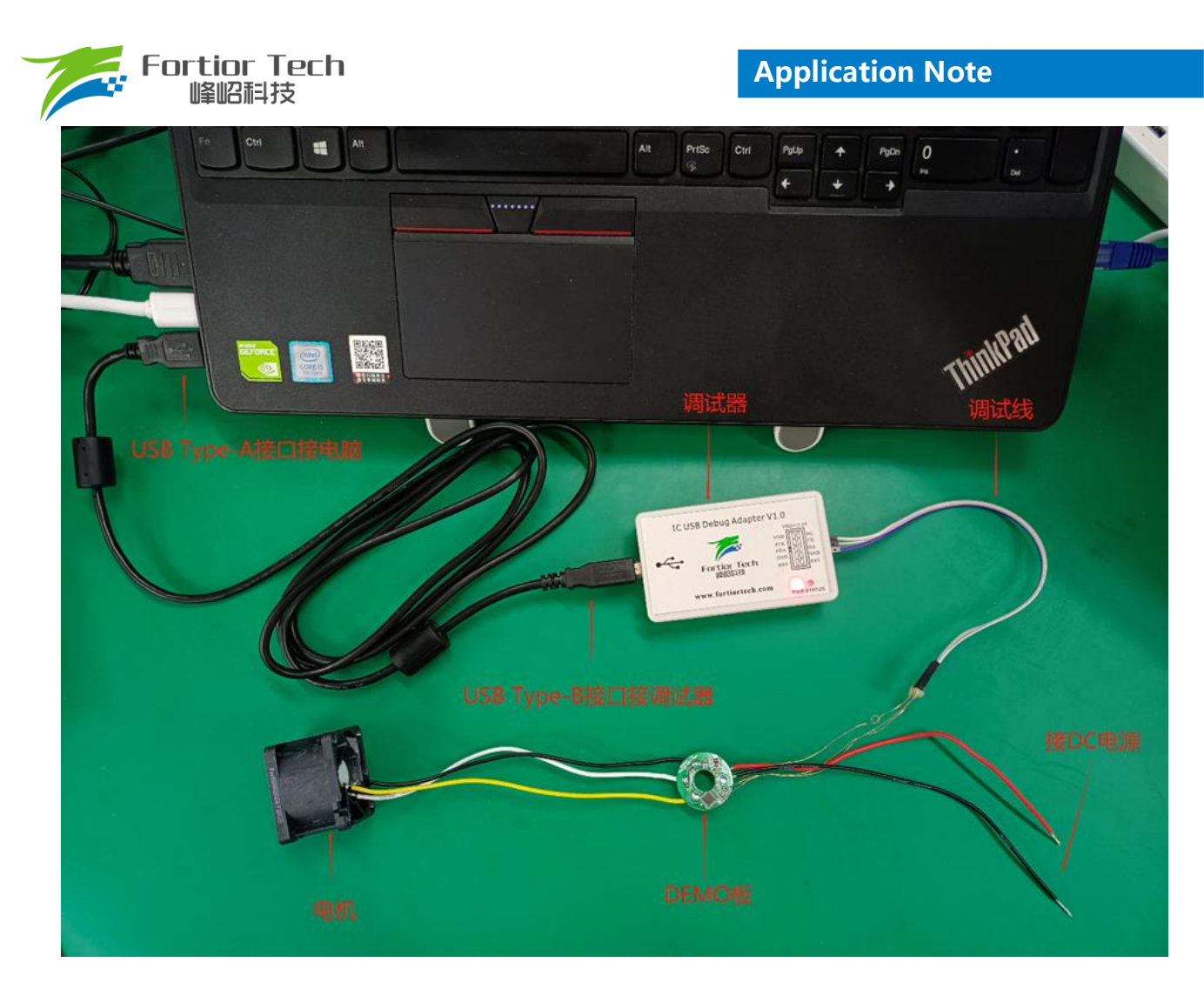

图 3-3 硬件连接

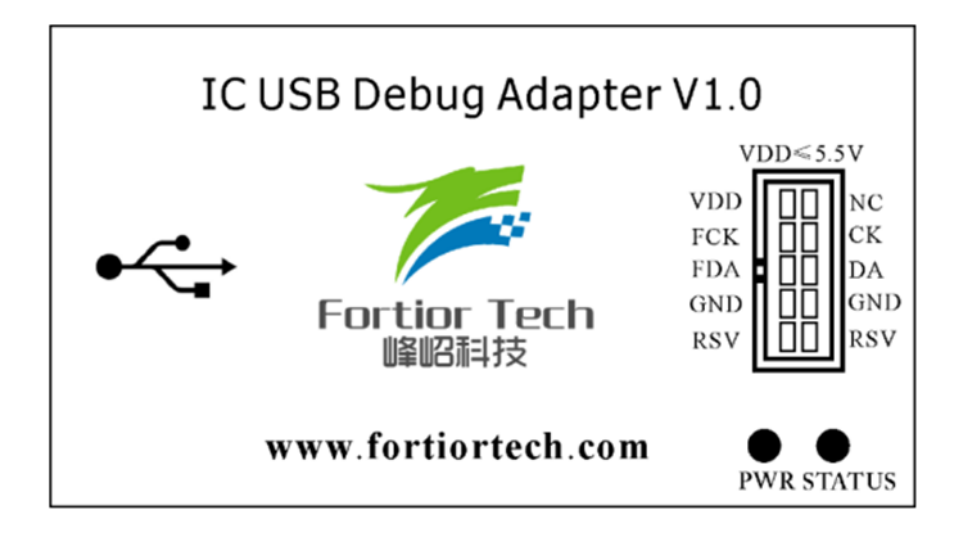

图 3-4 仿真器丝印

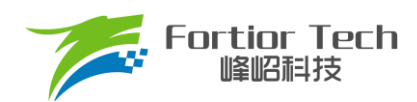

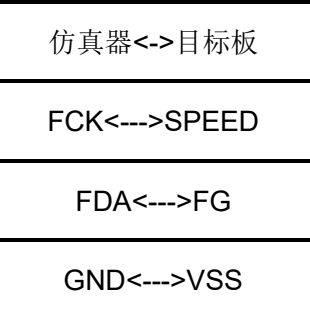

图 3-5 仿真器接线示意图

# <span id="page-19-0"></span>**3.3 开启调试界面软件**

## <span id="page-19-1"></span>**3.3.1 选择驱动模式**

打开开发套件中包含的 FTAsic813XDebugger\_Vx.x.x.xx 文件,解压后双击打开 FTAsic813XDebugger.exe 文 件, 在打开界面中进行如图所示选择 2HALL IC Cooling Fan 模式, 然后点击 Confirm 进入到参数调试界面。

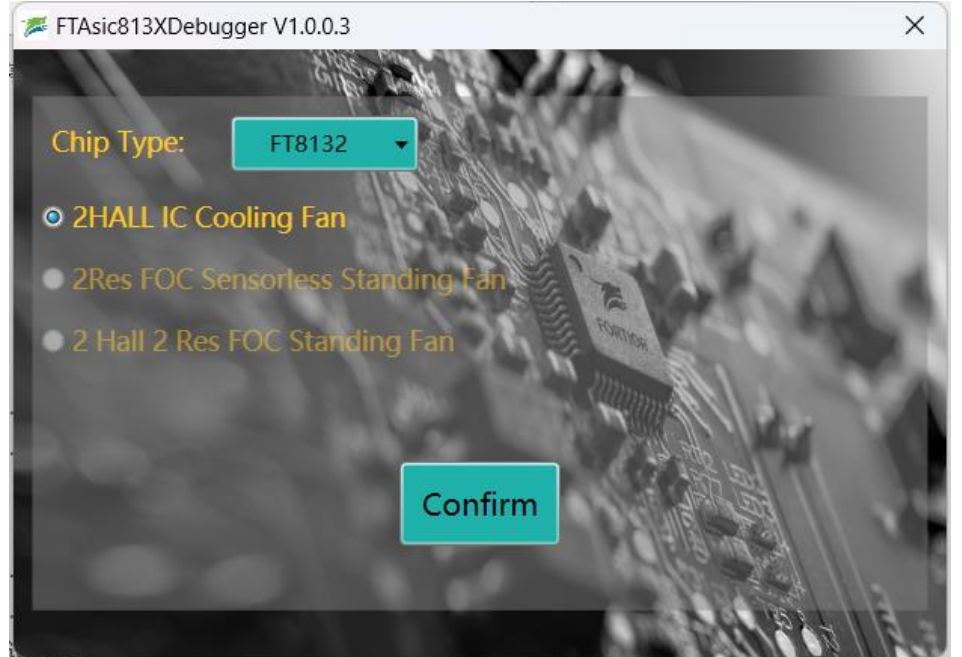

### <span id="page-19-2"></span>**3.3.2 确认硬件连接正常**

此时给 demo 板上电,点击下图所示界面左下角 Find 按钮,如果没有弹出报错对话框说明通信成功,硬件连 接正常。如果有报错,请按照错误提醒检查硬件连接情况。报错通常一是没有给板子 VCC 供电, 二是仿真器与板 子三根通讯线接线顺序接错或者没有连接上,其中仿真器要直接连接到芯片,中间不能串联电阻,否则会导致通 讯失败。

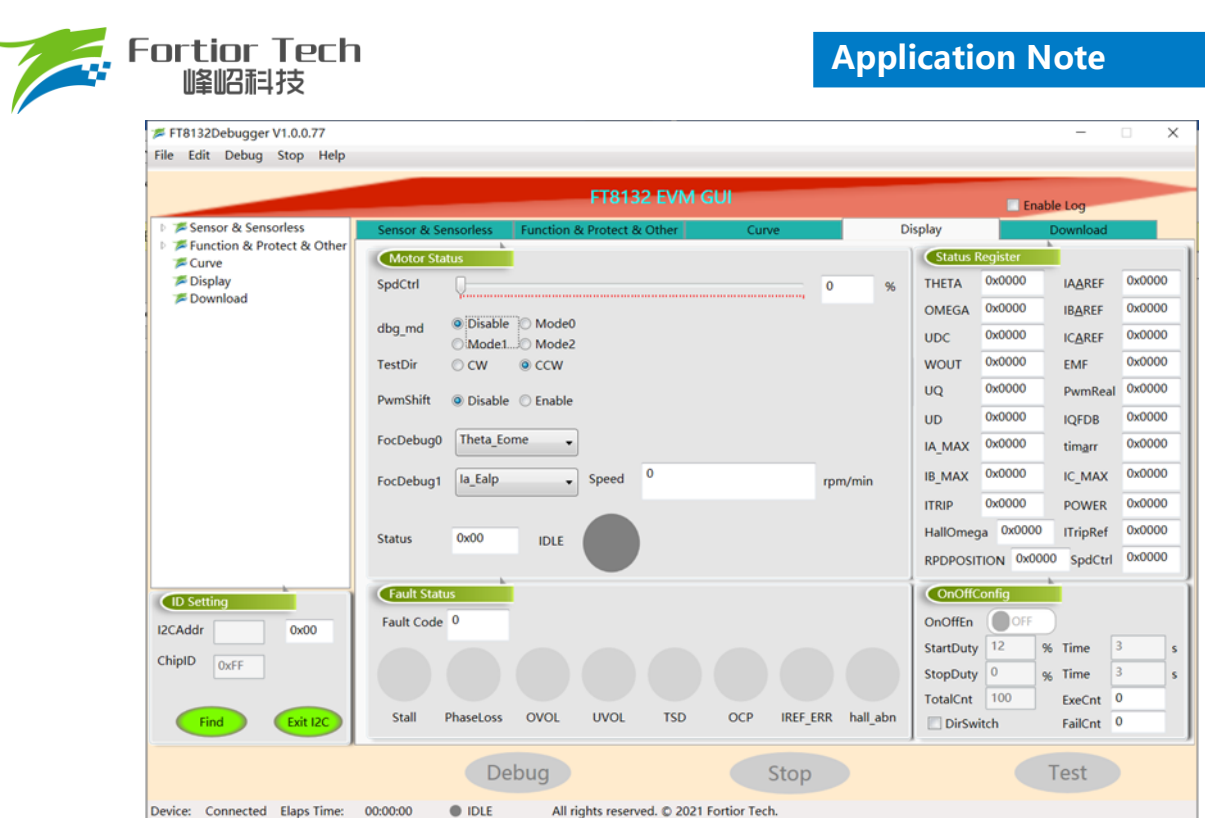

# <span id="page-20-0"></span>**3.4 调试操作说明**

# <span id="page-20-1"></span>**3.4.1 基本功能调试**

按照上述霍尔位置以及 UVW 出线顺序放置后,可点击左上角 Open, 导入配套的双霍尔有感散热风扇标准程 序, 或者直接点击 Load Default, 导入默认程序, 即为双霍尔散热风扇标准程序。

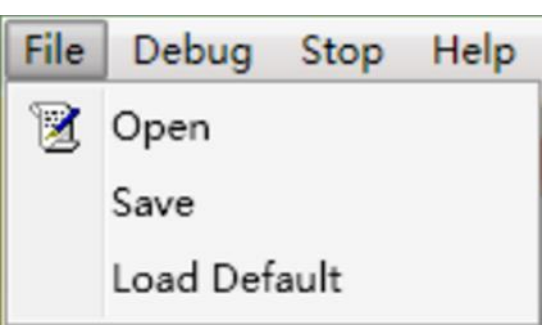

将测量好的电机参数,填入到对应位置。

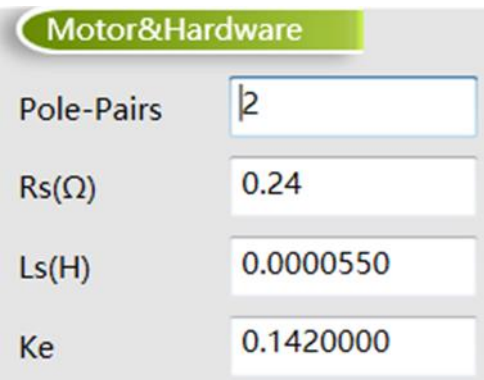

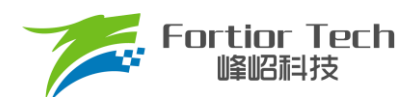

将 SpdCtrlMode 选择 I2C 调速模式。由于通信引脚占用了 FG 和 PWM 引脚, 所以在调试阶段可以在 function 选项卡的右下角将SpdCtrlMode参数设置为I2C,在Display选项卡中可以通过设置SpdCtrl参数设置所需占空比, 调试不同 duty 下转速。

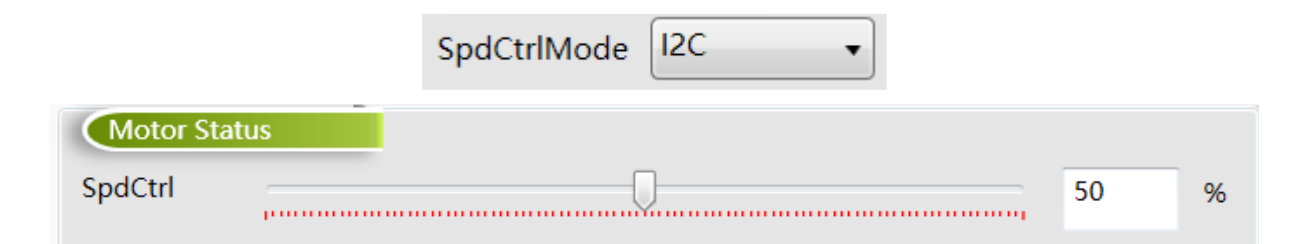

点击下方 Debug 按键即可初步运行电机,设置不同占空比即可调整转速。使芯片按照界面中参数工作,在 Display 选项卡中可以查看芯片实时运行状态,包括电机转速,保护状态,保护类型,寄存器参数等。具体参数含 义可查看第 4 节。

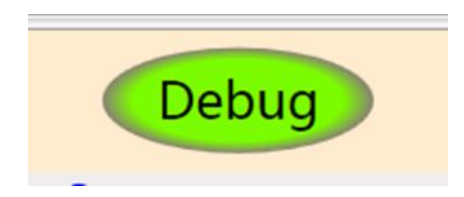

如遇无法启动或者启动失败, 按照 2.4 节确认霍尔与反电动势极性关系, 调整 hall rev en 选 Disable 或者选 Enable。遇到启动卡顿不顺畅,可先调大启动电流 StartCurrent 与切闭环速度 CloSpeed, 如无改善再调整 EFREQMin, DFREQHold 值。

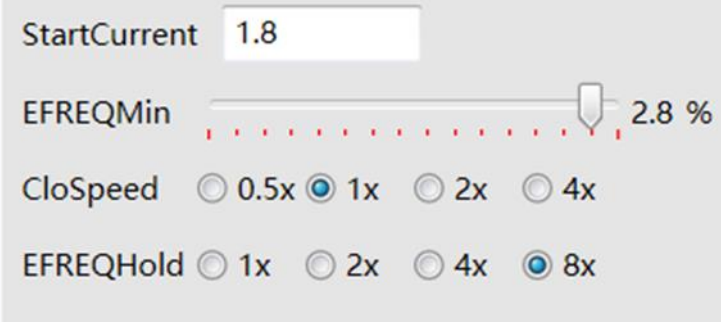

根据实际项目需求, 在 Curve 页面设置所需调速曲线, 在 ControlMode 选择速度环 SpeedLoop, MinSpeed 设置曲线最低速度,MaxSpeed 设置曲线最高速度, X ON 设置曲线最低拐点,这样两点定出曲线基本设置好, 当 曲线设置好后,可将鼠标移动到右边曲线图中,可显示出对应 PWM 占空比下的对应速度,如下图所示。其余曲线 相关参数含义可查看第 4 节。

如板子 UVW 无按照上述位置放置,则需要查看配套资料: 三相有感电机对 Hall 手册-V4.3-20220729,去对应 霍尔关系, 设置正确的 hall\_swi\_md 关系才可正常运行电机。

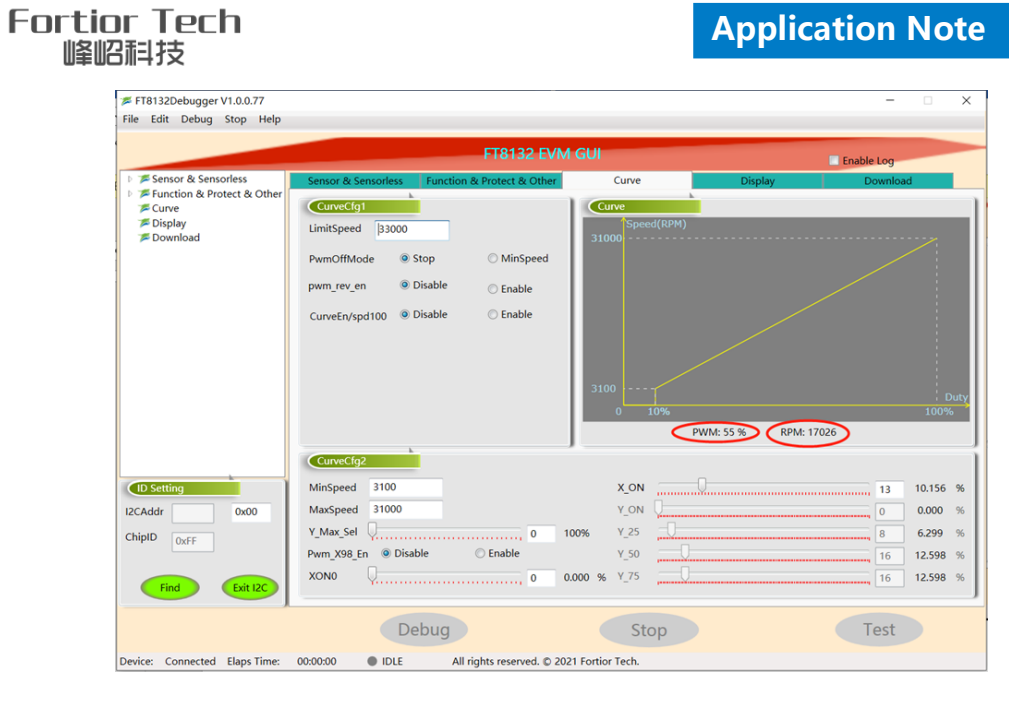

# <span id="page-22-0"></span>**3.4.2 调试完成烧录**

在所有功能调试完成满足项目需求后,将SpdCtrlMode参数按照项目调速需求调整为Analog调速或PWM调 速。在Download选项卡中点击GenCode按钮生成烧录文件。勾选Enabel Writing Code Mode,点击Write按钮。 如图3.4.2所示,当中间圆显示绿色,标志烧录成功。

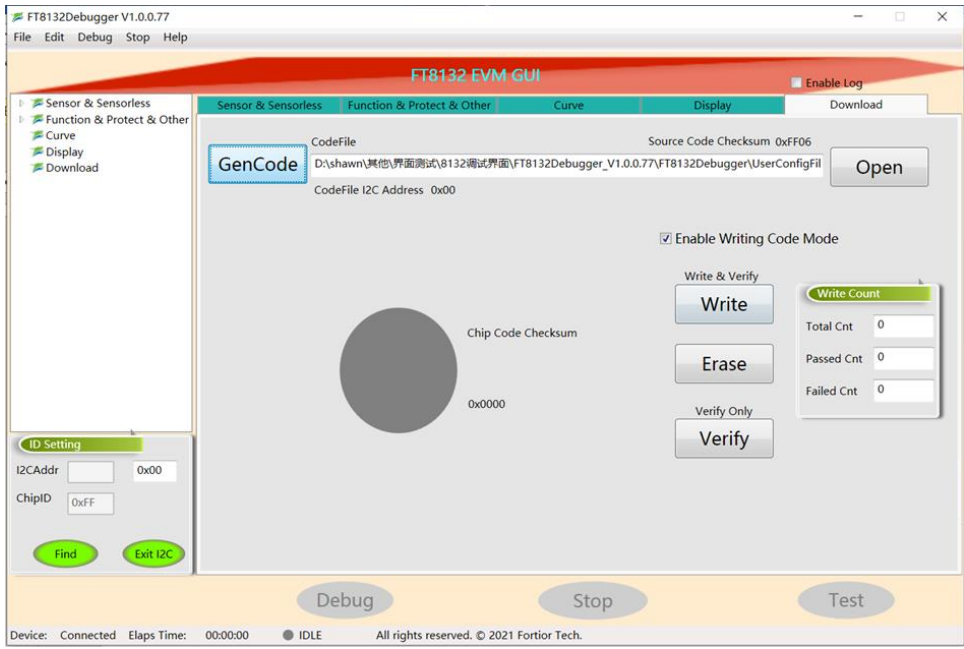

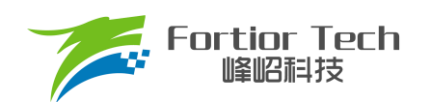

# <span id="page-23-0"></span>**4 参数说明**

## <span id="page-23-1"></span>**4.1 HallParamCfg 模块**

此模块是有感的参数配置。

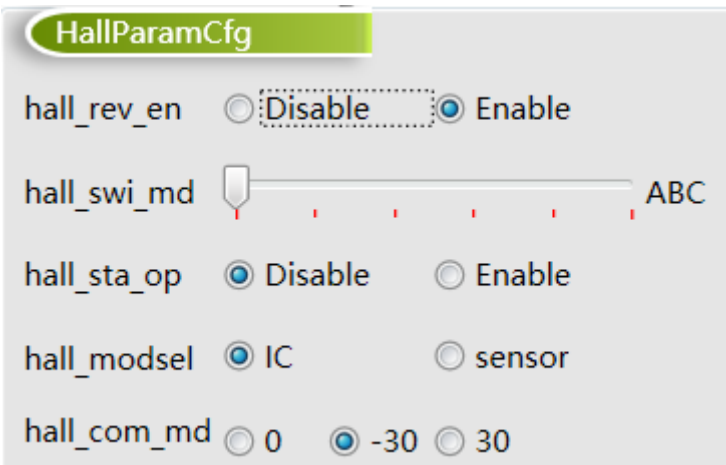

■ hall\_rev\_en

Hall A、B、C 反向使能。

■ hall\_swi\_md

Hall 交换设置。一般不需要修改。当 Hall 没有按照正确的位置顺序安装,可使用此功能调整 Hall 的顺序 到正确。

■ hall\_sta\_op

选择 Enable, 以 SVPWM 模式启动。选择 Disable, 以 FOC 模式启动, 启动电流为 StartCurrent 设置。 一般选择 Disable 即可。

■ hall\_modsel

霍尔类型选择。选择 IC 为三脚的数字霍尔,选择 sensor 为四脚的模拟霍尔。

■ hall\_com\_md

Hall 与反电动势关系选择。当 Hall 上升沿与反电动势从负到正过零点重合, 选择 0。当 Hall 上升沿超前 反电动 势从负到正过零点 30 度选择-30。当 Hall 上升沿滞后反电动势从负到正过零点 30 度, 选择 30。

#### <span id="page-23-2"></span>**4.2 Motor&Hardware 模块**

此模块是电机的参数和硬件信息配置,如下图所示。

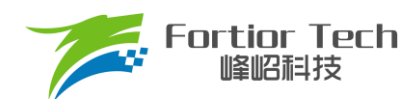

# **Application Note**

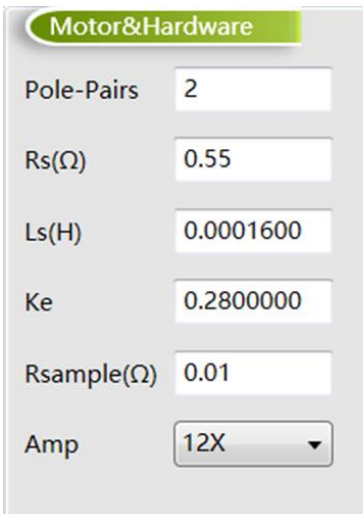

其中 Pole-Pairs、Rs、Ls 和 Ke 在 3.1 节已经讲过测量方法, 将测量数据填入即可(注意: 填写时注意 GUI 标注 的参数单位)。Rsample 为采样电阻阻值, 在 2.2 节已经讲解采样电阻阻值选取原则, 填写板子上实际焊接阻值大 小即可,可按照标准原理图使用 0.01Ω 电阻。Amp 为采样信号的放大倍数,选择后内部会自动配置相应的放大倍 数,可按默认选择 12 倍。

# <span id="page-24-0"></span>**4.3 FOC Parameter 模块**

此模块参数为 FOC 控制算法相关参数,如下图所示。

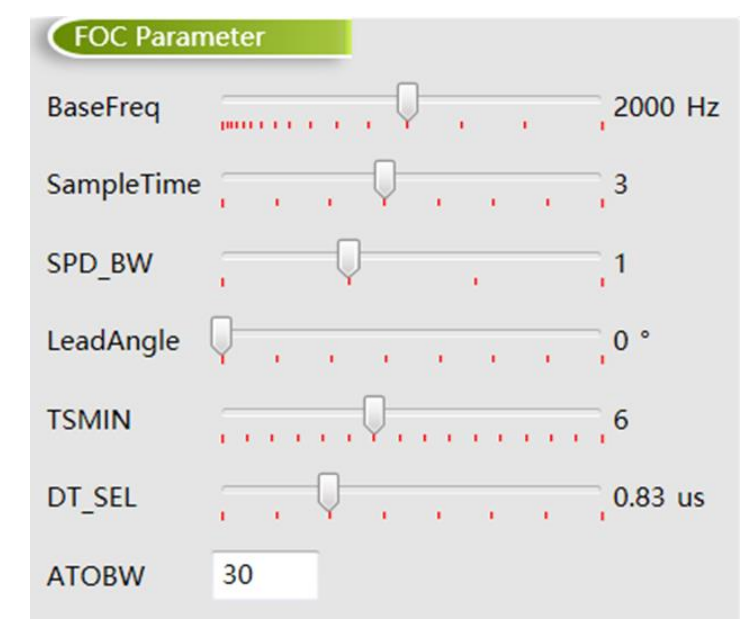

■ BaseFreq

基准频率。一般设置为最大转速\*2\*极对数/60,在选项中选择一个最接近的基准频率即可。

■ SampleTime

采样时间。当启动卡顿或者运行电流畸变,可进行调大。

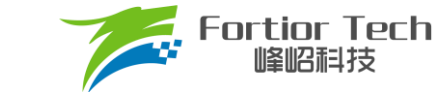

■ SPD BW

速度滤波的低通滤波系数。共分为4挡,常设置为1或者2。

■ LeadAngle

提前角设置。调大可以稍微提高电机转速与调整电机效率。

■ TSMIN

单电阻采样最小采样窗口。当启动卡顿或者运行电流畸变,可进行调大。

■ DT\_SEL

死区时间。需要保证死区时间足够,不能出现上下桥直通情况。需要根据实际使用调整,一般设置在  $0.83 \sim 1.33 \mu s$ 

■ ATOBW

速度估算的 PI 参数。影响电机的启动和最高转速,常与 EKNum 配合调节启动和运行的 ATOBW。一般 设置在 10~70 之间, 默认使用 30。

### <span id="page-25-0"></span>**4.4 Startup 模块**

此模块为启动相关参数, 如下图所示

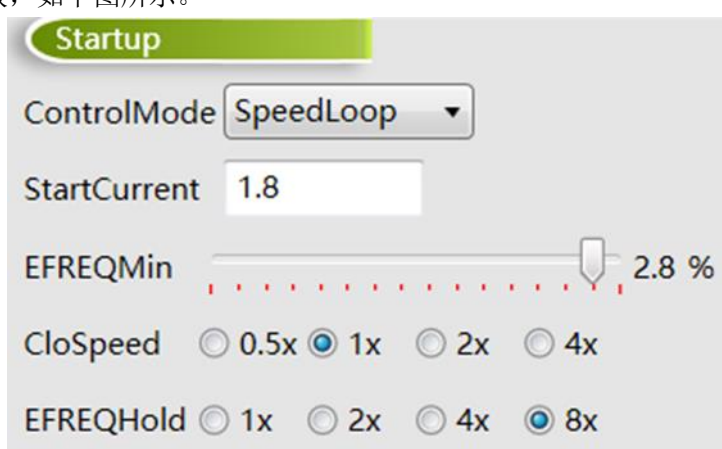

#### ■ ControlMode

控制模式选择。一般不需要修改。可以选择电压闭环 VoltageLoop、速度闭环 SpeedLoop、电流闭环 CurrentLoop 和功率闭环 PowerLoop。散热风扇应用常用速度闭环 SpeedLoop。

■ StartCurrent

启动电流大小,单位: A。决定了启动力矩大小,需根据不同负载电机调整。负载越大所需启动电流越大。

#### ■ EFREQMin

启动的最小切换速度。当电机速度大于启动最小切换速度时,角度使用估算器角度。设置值越大,对应 切入使用估算器所需的速度越大。

#### ■ CloSpeed

纯电流环控制切入到双闭环控制的转速判断条件,设置值越大,切入双闭环控制的速度越大。其配置与 EFREQHold 有关,有四个档位可选。常见选择 1x 或 2x,即为 EFREQHold 的 1 或者 2 倍。

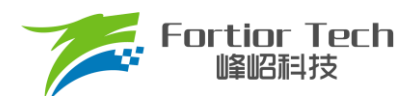

#### ■ EFREQHold

启动的限制速度。其配置与 EFREQMin 有关,有四档选择。常用选择 4x 或 8x,即为 EFREQMin 的 4 倍 或者 8 倍。

#### <span id="page-26-0"></span>**4.5 Run 模块**

此模块为运行相关参数,如下图所示。

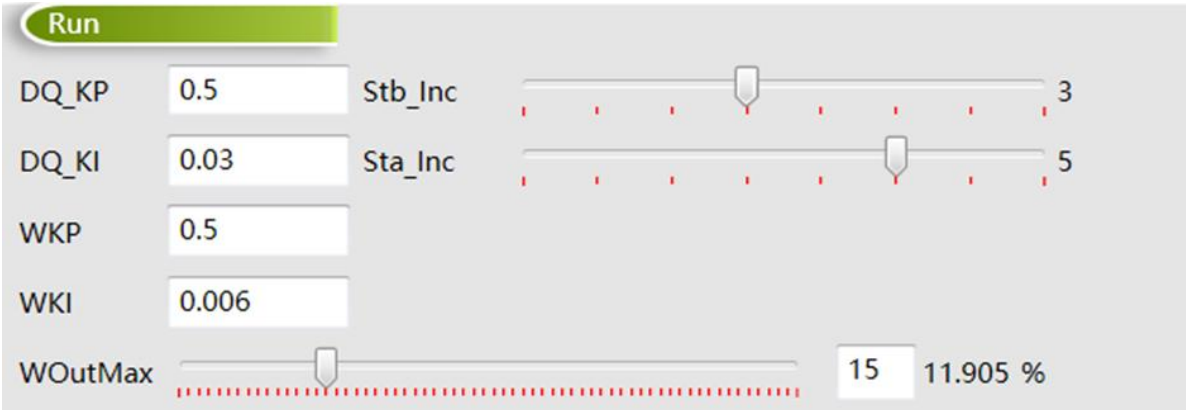

#### ■ DQ\_KP & DQ\_KI

电流环 PI 调节器的比例系数和积分系数。影响电流环的响应和稳定性。

■ WKP & WKI

外环 PI 调节器的比例系数和积分系数。外环 PI 参数影响到电机速度响应, 其调节前提是电流内环已稳 定。若电流内环波动较大,需先将电流内环调节稳定再调试外环。

■ Stb\_Inc

运行时外环爬坡增量。当电机启动或者改变档位时,为让系统更稳定,常采用将设定值以阶梯爬坡的形 式赋值到目标值中。启动 2 秒后起作用。档位可选 0 - 6 和 7。0 - 6 依次表示为从慢到快,爬坡越快,系 统响应越快,超调越严重。7 表示输入指令不爬坡。用户可根据响应时间需求和超调情况设置爬坡增量档 位的大小。

■ Sta\_Inc

启动时外环爬坡增量。启动前 2 秒使用 Sta\_Inc 做为爬坡增量,当超过 2 秒后, 由 Stb\_Inc 做为爬坡增 量。位可选 0 - 6 和 7。0 - 6 依次表示为从慢到快, 爬坡越快, 系统响应就越快, 超调也会随之越严重。 7 表示输入指令不爬坡。用户可根据响应时间需求和超调情况设置爬坡增量档位的大小。

■ WOutMax

外环输出最大值。外环 PI 输出作为 Q 轴电流给定,为让系统超调小和更稳定,需设置外环输出最大值。 Woutmax 可选 0 ~ 63(0% ~ 50%), 外环输出最大值为参考电压 Vref(5V)/放大倍数/采样电阻 \*Woutmax。其设置要略高于电机运行最高转速所需的最大电流。

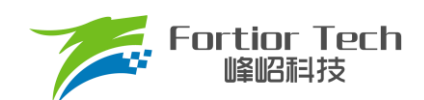

## <span id="page-27-0"></span>**4.6 FG & RD 模块**

此模块是FG与RD信号相关参数。

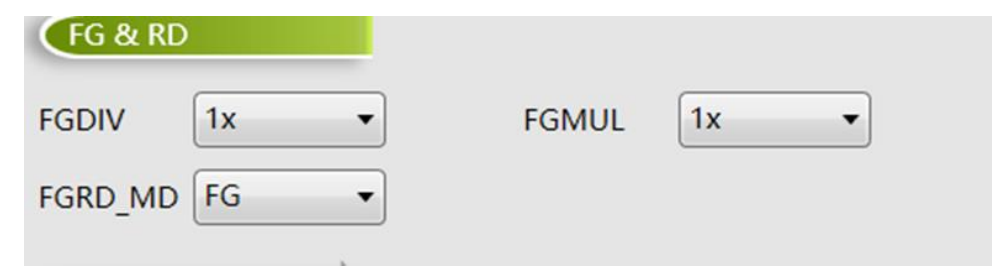

#### ■ FGDIV & FGMUL

FG信号分频系数和倍频系数。可以对FG信号进行分频和倍频,用于实现一个机械周期不同的 FG 输出信 号。一个机械周期显示的FG个数 = Pole-Pairs(电机极对数)\*FGMUL\*FGDIV。

#### ■ FGRD\_MD

FG信号与RD信号模式选择。FG与RD管脚复用。选FG时第FG/RD脚输出FG信号。选RD时FG/RD脚输 出RD信号,故障状态FG/RD脚输出高电平,其余状态输出低电平。当选择FG & RD时,正常运转时输出 FG信号,故障状态时FG/RD脚输出高电平,正常调速关机时FG/RD脚输出低电平,如下图所示。选择 FG & RDshift时, RD功能转移到FAULTN输出, FG/RD脚输出FG信号。

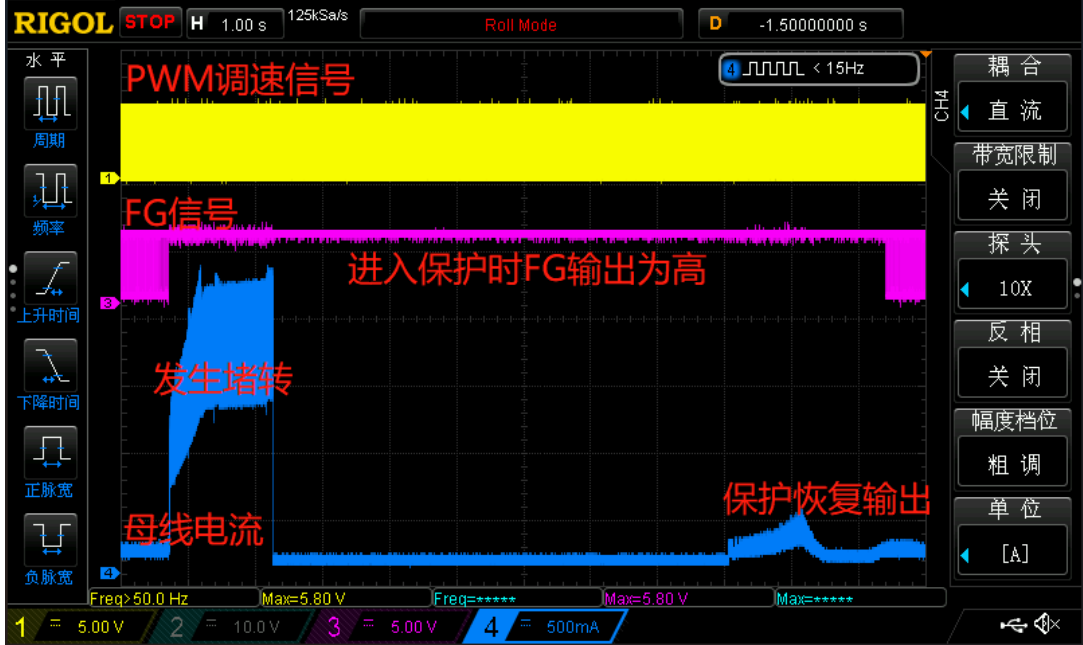

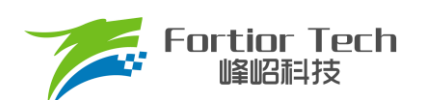

# **Application Note Application Manual**

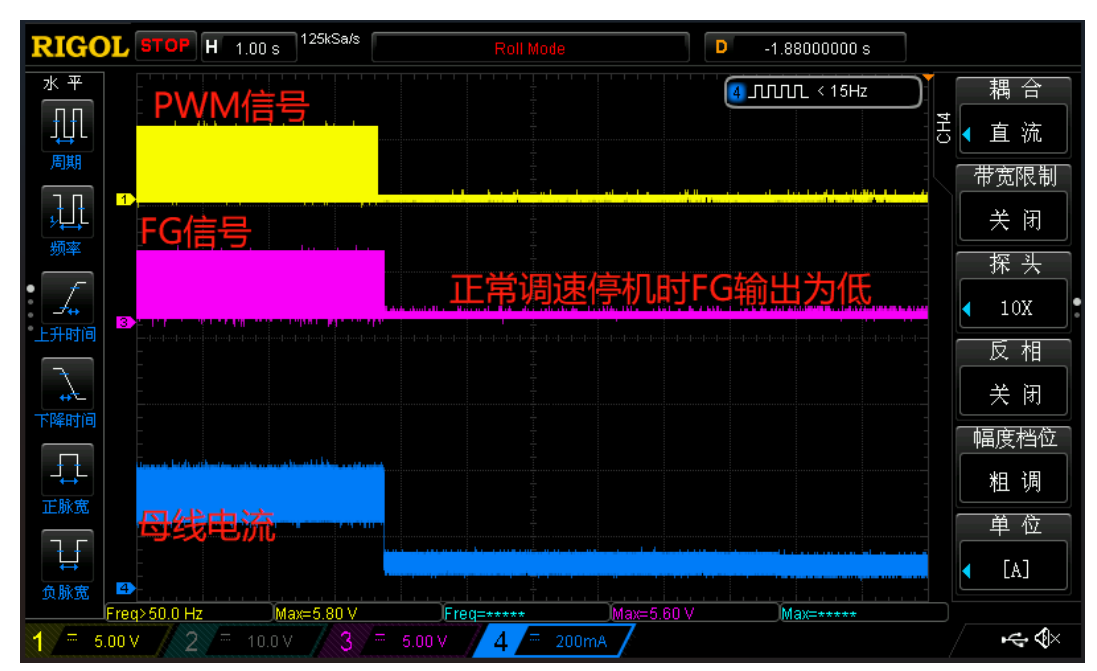

# <span id="page-28-0"></span>**4.7 SpeedCtrl 模块**

此模块是速度控制相关参数。

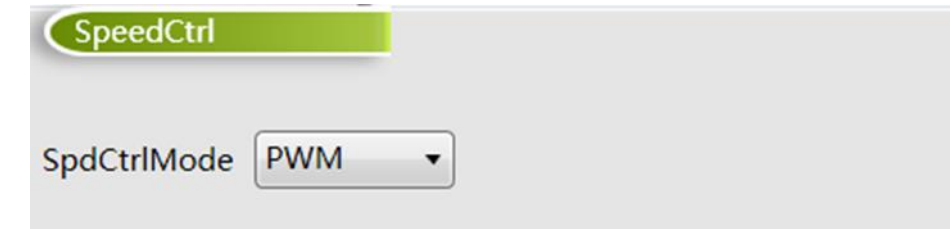

■ SpdCtrlMode

调速方式选择。可以选择Analog(模拟电压)、PWM、I2C和clock四种模式。散热风扇常用Analog和 PWM。

## <span id="page-28-1"></span>**4.8 RSD 模块**

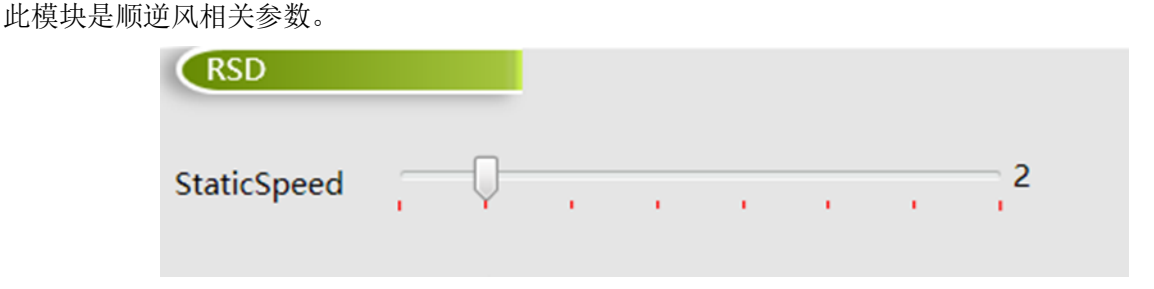

#### ■ StaticSpeed

顺逆风静止频率,右侧数字为设置的频率,单位: Hz。当电机正转,转速对应的频率大于顺逆风静止频

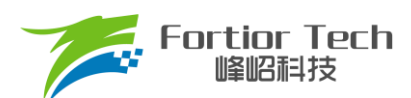

率时,直接切入角度闭环。当电机静止或正转转速对应的频率低于顺逆风静止频率时,电机以强拖方式 启动后再切入角度闭环。

## <span id="page-29-0"></span>**4.9 Protection 模块**

此模块为保护相关参数。

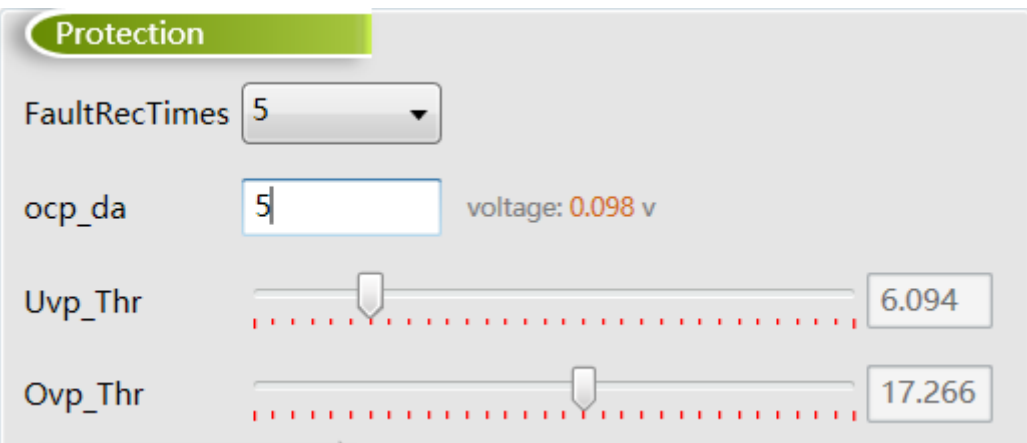

■ FaultRecTimes

保护重启次数设置。0表示不重启,5表示重启5次,10表示重启10次,∞表示无限次数重启。

■ ocp\_da

过流保护门限值设置。母线采样电阻信号输入到ICP引脚,不经过运放,直接与过流门限比较。用右侧计 算出的voltage过流门限电压值除以采样电阻,可以算出过流峰值,实际电源上看到的过流值会比计算出 来的过流峰值小,需要实际测试。过流保护后6.5秒根据FaultRecTimes设置决定是否重启,如下图所 示。

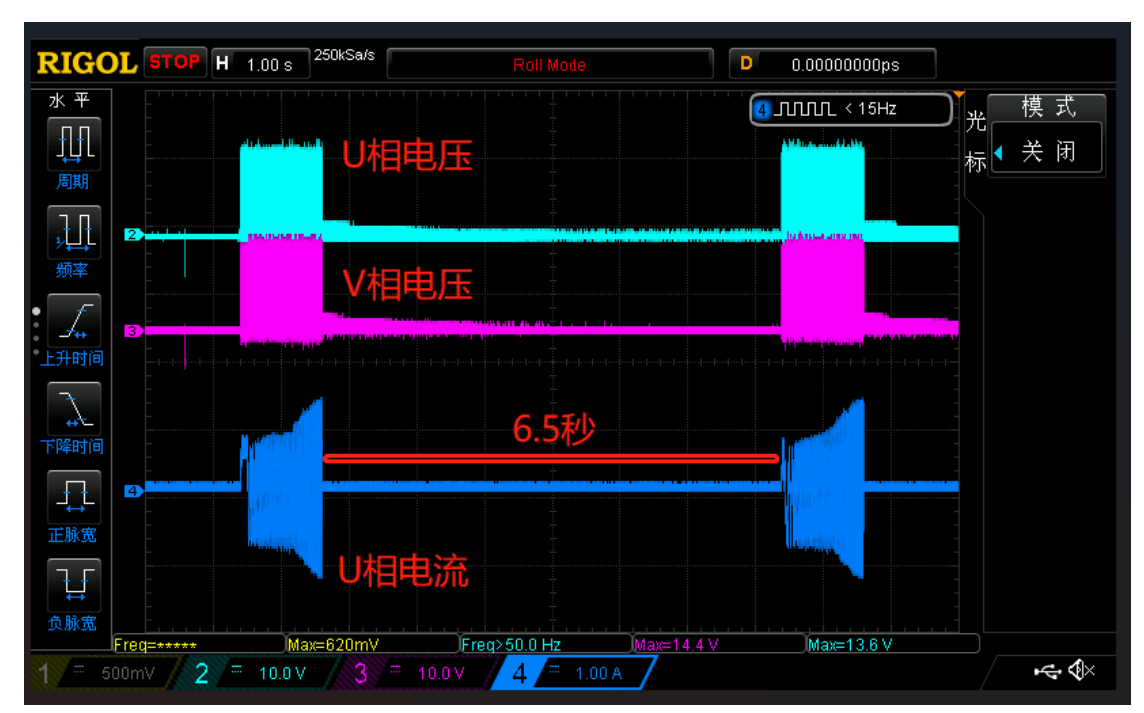

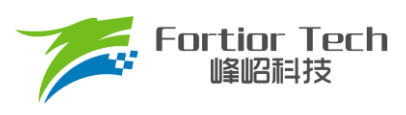

#### Uvp Thr

欠压保护值设置,单位: V。VCC电压低于欠压保护设置值时进入欠压保护。当进入欠压保护后电压恢复 到欠压保护值加0.5V以上时,若时间从进入欠压保护开始计时未到6.5秒,则芯片等待6.5秒后恢复输出, 如下图所示;若时间超出6.5秒,则芯片直接恢复输出,如下图所示。

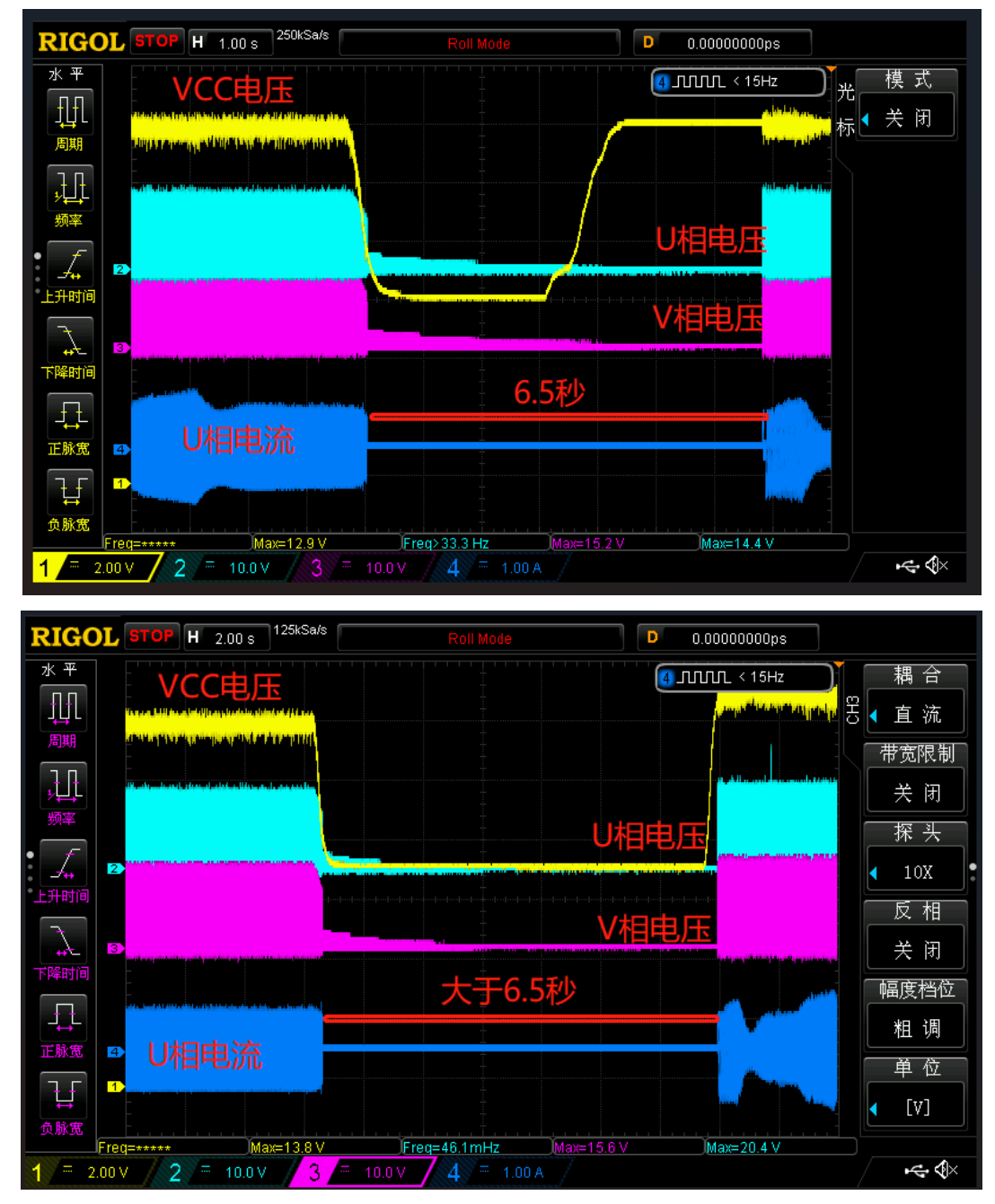

#### ■ Ovp Thr

过压保护值设置,单位: V。VCC电压高于过压保护设置值时进入欠压保护。当进入过压保护后电压恢复 到过压保护值减0.5V以上时,若时间从进入过压保护开始计时未到6.5秒,则芯片等待6.5秒后恢复输出, 如下图所示: 若时间超出6.5秒, 则芯片直接恢复输出, 如下图所示。

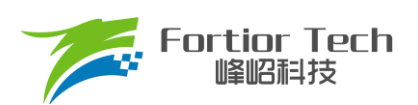

# **Application Note**

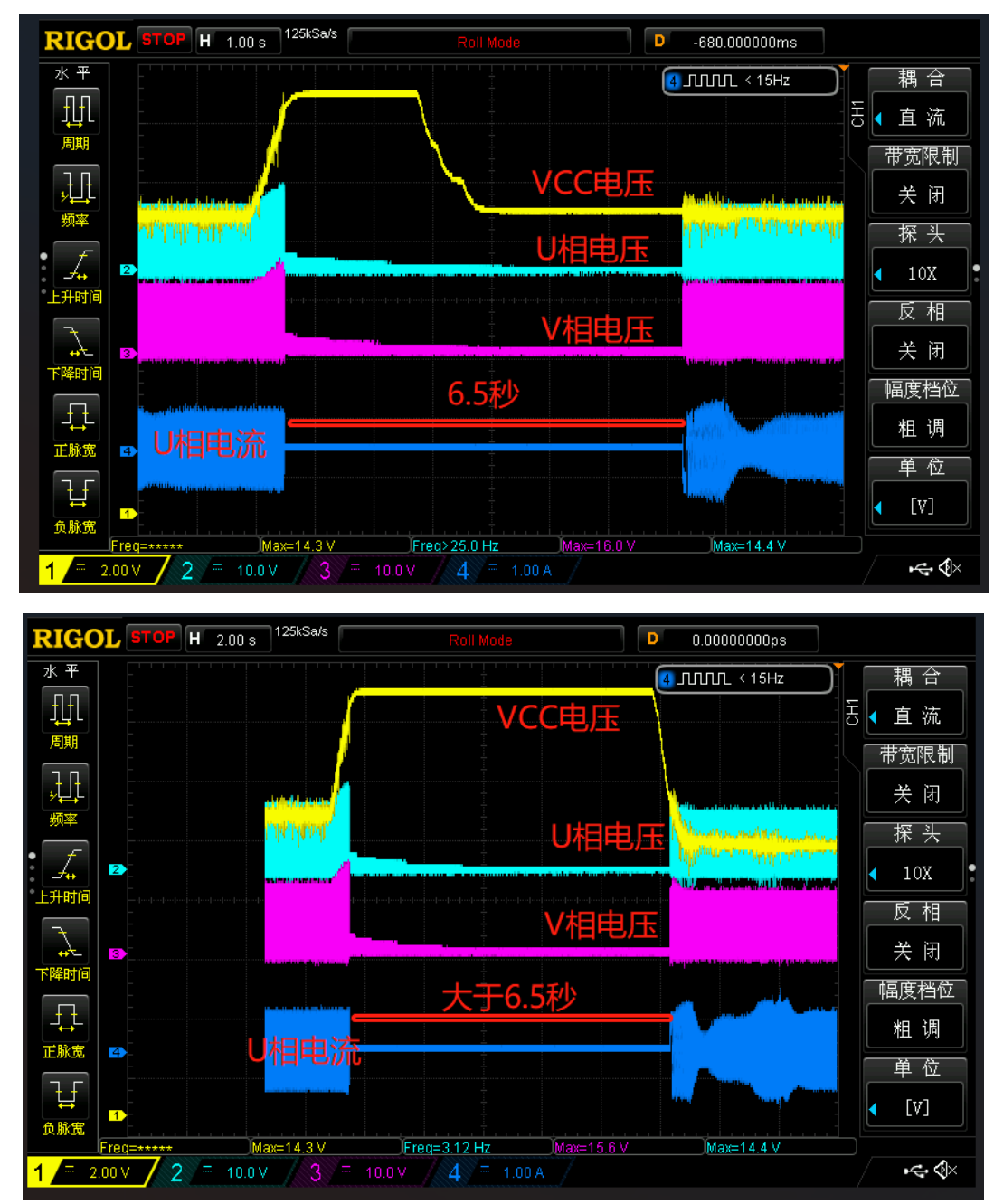

## <span id="page-31-0"></span>**4.10 Lock Protection 模块**

此为堵转检测时间 Ton 时间设置

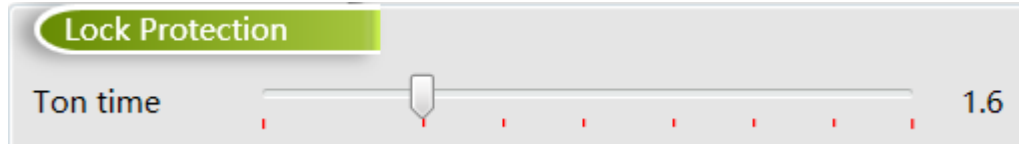

■ Ton time

Hall堵转检测时间Ton时间设置,如下图所示,单位:秒。设0为没有堵转保护,芯片会一直输出。进入 堵转保护后,等待6.5秒后根据FaultRecTimes设置决定是否重启,即Toff时间固定为6.5秒。

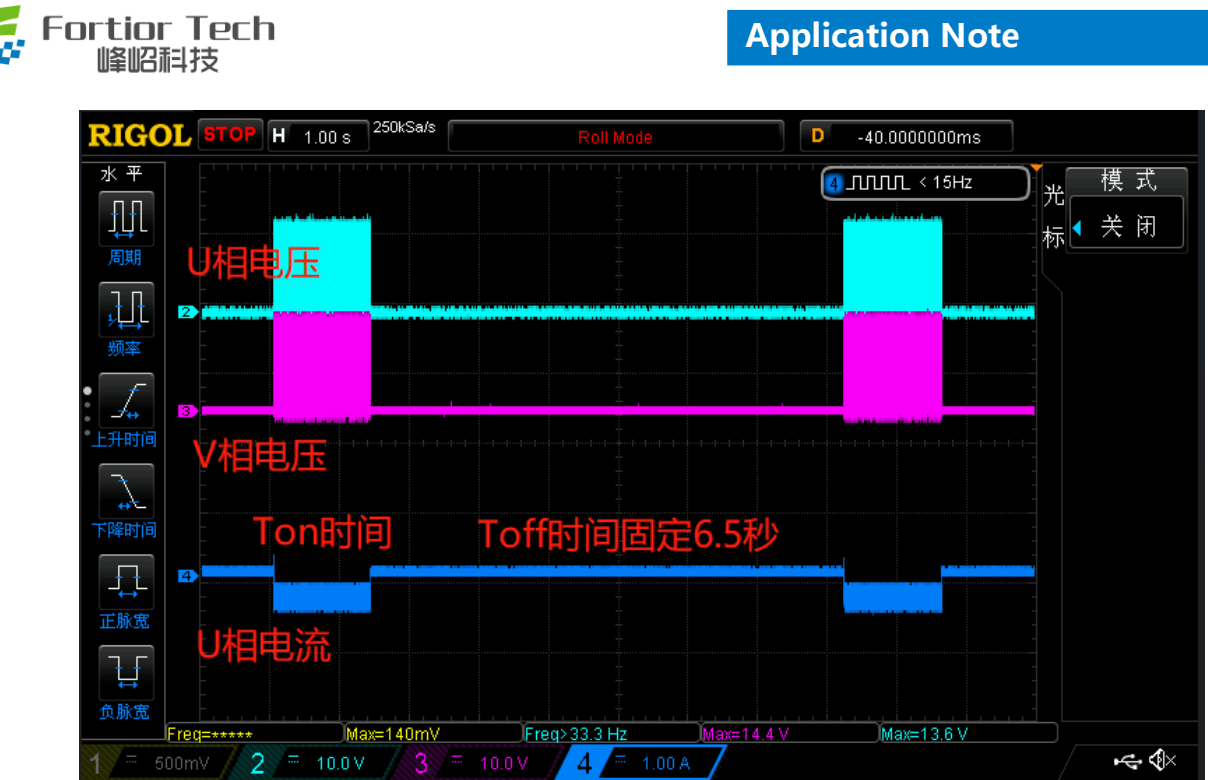

# <span id="page-32-0"></span>**4.11 Other Cfg 模块**

此模块是一些非常用功能参数。

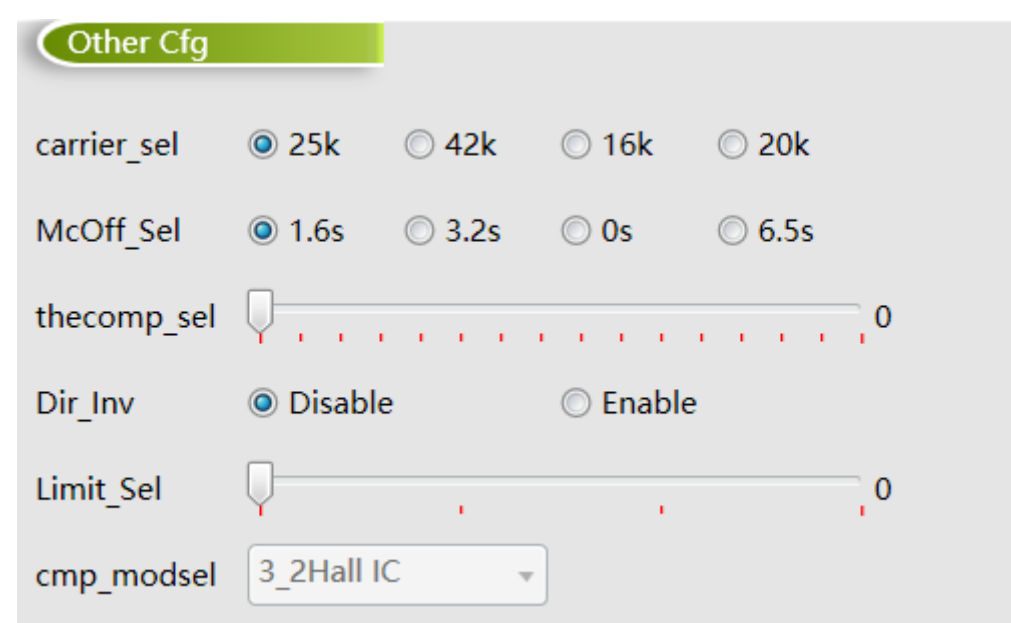

■ carrier\_sel

载波频率设置。一般选择 25k 即可。

■ McOff\_Sel

关机延迟关闭输出时间设置。可以设置关机时缓关闭输出,避免突然关闭输出续流导致母线电压过冲。 设置0s时直接关机直接关闭输出。

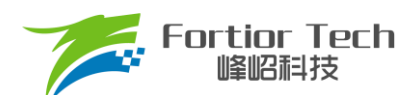

■ Thecomp\_sel

滞后角度设置,最终角度滞后 Thecomp\_sel\*1.4°,可调整电机效率。

■ Dir\_Inv

反向运转使能。可以调整电机运行转向。

- Limit\_Sel 限速参数设置,设置值越大,触发 LimitSpeed 限速时限速调节响应越快。
- cmp\_modsel 比较器模式设置。此选项只是显示作用,自动根据 hall\_modsel 选项改变进行修改,无需主动进行设置。

# <span id="page-33-0"></span>**4.12 CurveCfg1 模块**

此模块是速度曲线模式相关参数。

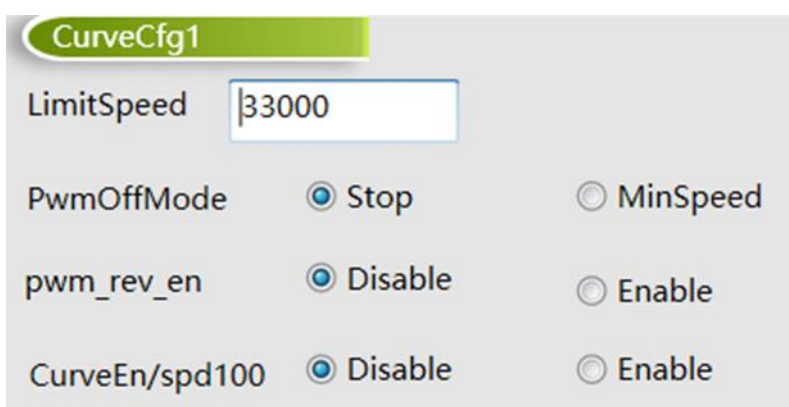

#### ■ LimitSpeed

限制速度。可以通过配置限制速度来实现限制电机运行的最高速度。若不需要限速,将LimitSpeed设置 大于电机运行最高速度,接近速度基准即可。

#### ■ pwmOffMode

PWMOffMode表示数字PWM占空比输入低于X\_ON时,关闭输出或以设定的最低输出转动。选择 Stop表 示关闭输出;选择MinSpeed表示以设定的最小输出转动。

选择MinSpeed时, 当输入PWM低于等于X\_ON时, 以X\_ON对应的速度运行。

■ pwm\_rev\_en

Disable 表示调速曲线为正比例曲线;Enable 表示调速曲线为反比例曲线。

■ CurveEn/spd100

当CurveEn/spd100选择为Enable,选择为速度闭环且Pwm\_X98\_En选择为Enable时,为98%以上为开 环运行,98%以下为速度闭环运行; Pwm X98 En选择为Disable时, 100%为开环运行, 100%以下为速 度闭环运行。当选择为电压闭环时,为多段式速度曲线设置使能位。

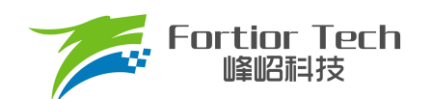

# <span id="page-34-0"></span>**4.13 CurveCfg2 模块**

此模块是速度曲线相关参数。

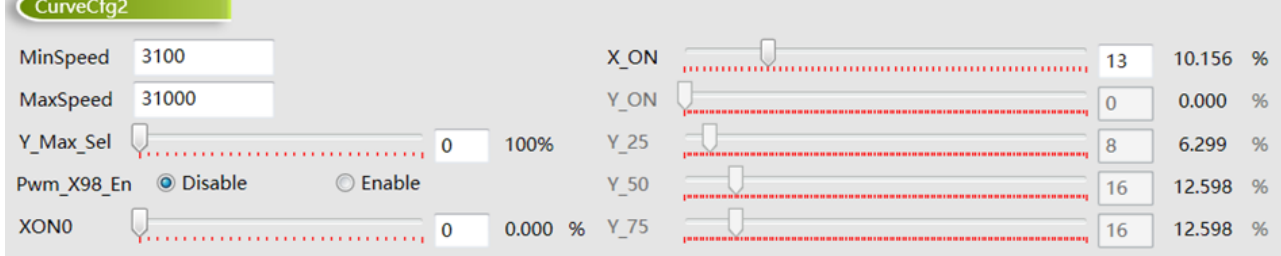

#### ■ MinSpeed

速度闭环下,速度曲线最小速度。只在速度闭环下有效。

#### ■ MaxSpeed

速度闭环下,速度曲线最大速度。只在速度闭环下有效。

#### ■ Y\_Max\_Sel

电压环下, 100%对应输出电压设置。只在电压闭环下有效。设置输入98%以上或100%(由Pwm X98 En 设置)时输出的占空比大小。选择0对应输出100%,选择7对应输出44.643%,数值越大,输出的占空比 越小。

■ Pwm X98 En

输出最大对应的输入数字PWM占空比值,选择Disable表示对应输入100%时输出最大;选择Enable表示 对应输入大于等于98%时输出最大。当在速度闭环下, CurveEn/spd100选择Enable并且Pwm X98 En 选择为Enable时,为98%以上速度开环曲线对应的输出duty。

■ XON0

低占空比全速运行设置。输入pwm低于设置值时电机以MaxSpeed或MaxCurrent运行。可设置0%到 24%,设置0%该功能无效。此功能在电压环模式下无效。

注: 该设置值不可大于X\_ON设置值。

■ X\_ON

速度曲线启动点设置。当调速 duty 高于此参数对应 duty 电机将启动运转。滞回为 0.8%

■ Y ON

仅在 ControlMode 选择 VoltageLoop 下有效, 决定 X ON 点对应的输出 duty。

■ Y\_25/Y\_50/Y\_75 仅在 ControlMode 选择 VoltageLoop 下有效,分别决定 25%、50%和 75%时对应输出 duty。

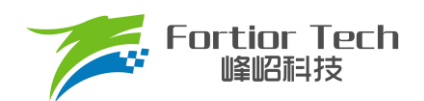

# <span id="page-35-0"></span>**5 方案调试难点&解决方法**

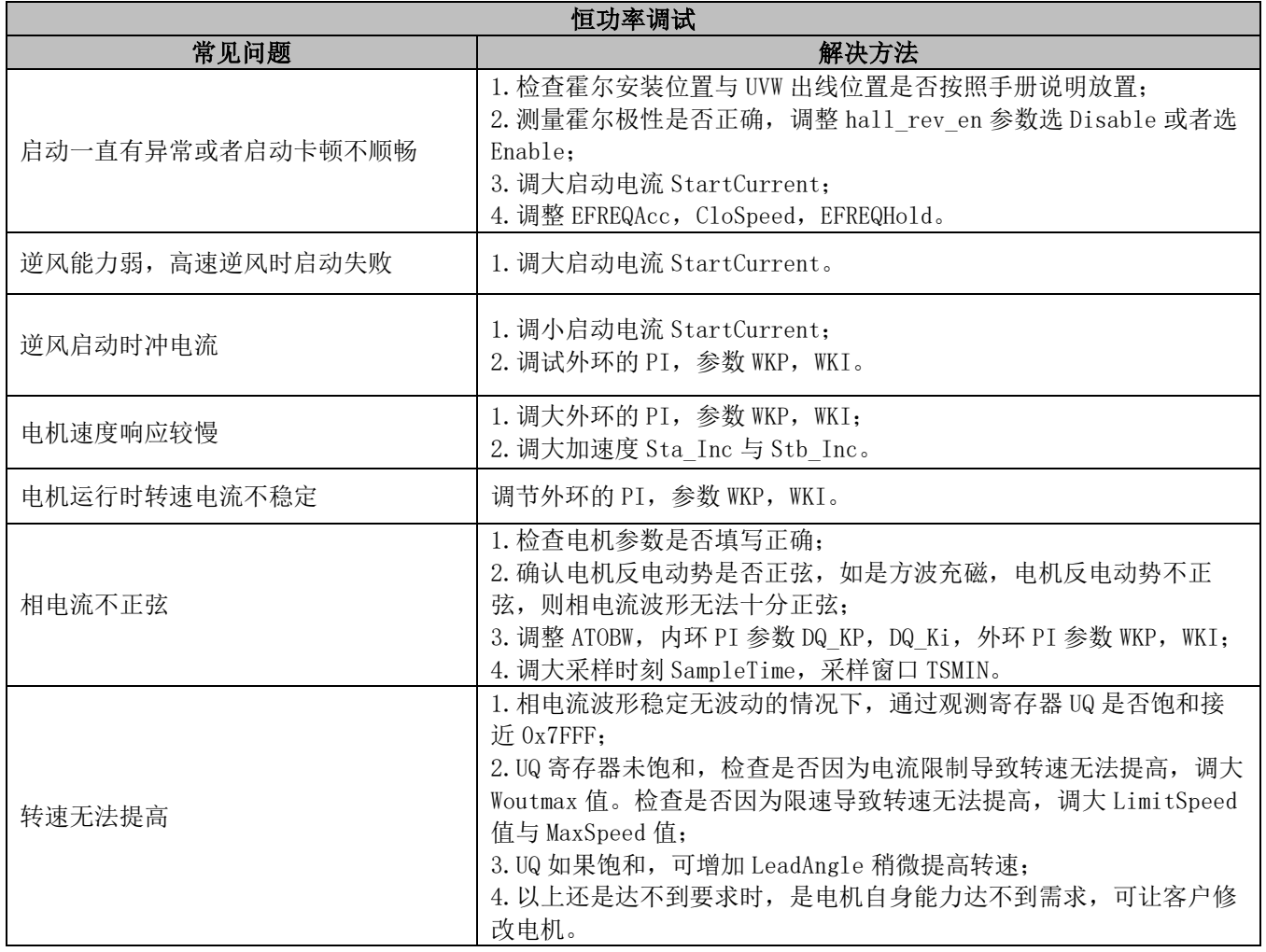

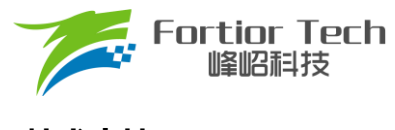

# <span id="page-36-0"></span>**6 技术支持**

在使用过程中有任何问题,可以联系本公司市场部同事,会分配对应工程师提供技术支持。

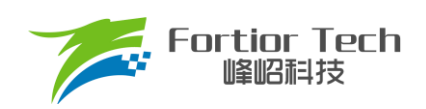

# <span id="page-37-0"></span>**7 修改记录**

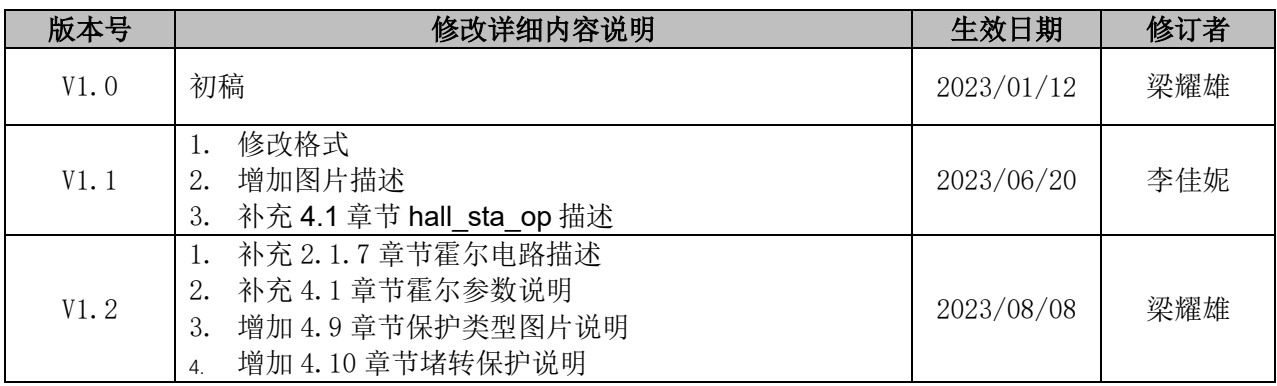

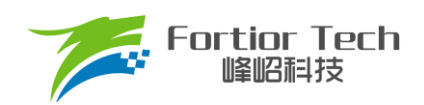

## 版权说明

版权所有©峰岹科技(深圳)股份有限公司(以下简称:峰岹科技)。

为改进设计和/或性能,峰岹科技保留对本文档所描述或包含的产品(包括电路、标准元件和/或软件)进行更改的 权利。本文档中包含的信息供峰岹科技的客户进行一般性使用。峰岹科技的客户应确保采取适当行动,以使其对 峰岹科技产品的使用不侵犯任何专利。峰岹科技尊重第三方的有效专利权,不侵犯或协助他人侵犯该等权利。 本文档版权归峰岹科技所有,未经峰岹科技明确书面许可,任何单位及个人不得以任何形式或方式(如电子、机 械、磁性、光学、化学、手工操作或其他任何方式),对本文档任何内容进行复制、传播、抄录、存储于检索系 统或翻译为任何语种,亦不得更改或删除本内容副本中的任何版权或其他声明信息。

峰岹科技(深圳)股份有限公司 深圳市南山区科技中二路深圳软件园二期 11 栋 2 楼 203 邮编: 518057 电话:0755-26867710 传真:0755-26867715 网址:[www.fortiortech.com](http://www.fortiortech.com/)

本文件所载内容 峰岹科技(深圳)股份有限公司版权所有,保留一切权力。